### Please do not upload this copyright pdf document to any other website. Breach of copyright may result in a criminal conviction.

This Acrobat document was generated by me, Colin Hinson, from a document held by me. I requested permission to publish this from Texas Instruments (twice) but received no reply. It is presented here (for free) and this pdf version of the document is my copyright in much the same way as a photograph would be. If you believe the document to be under other copyright, please contact me.

The document should have been downloaded from my website https://blunham.com/Radar, or any mirror site named on that site. If you downloaded it from elsewhere, please let me know (particularly if you were charged for it). You can contact me via my Genuki email page: https://www.genuki.org.uk/big/eng/YKS/various?recipient=colin

You may not copy the file for onward transmission of the data nor attempt to make monetary gain by the use of these files. If you want someone else to have a copy of the file, point them at the website. (https://blunham.com/Radar). Please do not point them at the file itself as it may move or the site may be updated.

It should be noted that most of the pages are identifiable as having been processed by me.

I put a lot of time into producing these files which is why you are met with this page when you open the file.

\_\_\_\_\_\_\_\_\_\_\_\_\_\_\_\_\_\_\_\_\_\_\_\_\_\_\_\_\_\_\_\_\_\_\_\_\_\_\_

In order to generate this file, I need to scan the pages, split the double pages and remove any edge marks such as punch holes, clean up the pages, set the relevant pages to be all the same size and alignment. I then run Omnipage (OCR) to generate the searchable text and then generate the pdf file.

Hopefully after all that, I end up with a presentable file. If you find missing pages, pages in the wrong order, anything else wrong with the file or simply want to make a comment, please drop me a line (see above).

It is my hope that you find the file of use to you personally – I know that I would have liked to have found some of these files years ago – they would have saved me a lot of time !

Colin Hinson

In the village of Blunham, Bedfordshire.

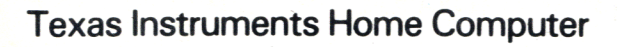

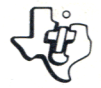

# **Number Magic Rechenkünstler**

Valuable enrichment, drill, and practice in basic mathematics with exciting full-colour computer displays and sound. Hours of fun and learning for children age 6 and up. **(English : page** 1).

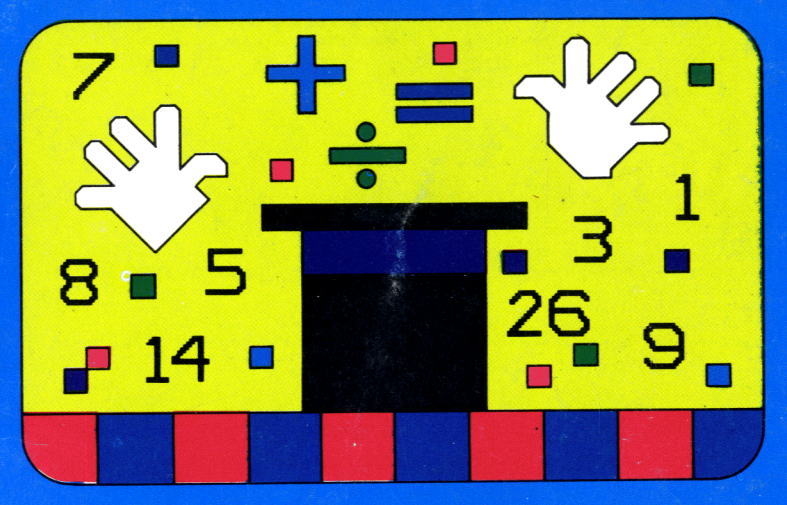

Wertvolle Hilfe zum Erlernen der Grundlagen des Rechners mit anregenden Klängen und vielfarbigen Abbildungen. Viele Stunden spielendes Lernen für Kinder ab sechs Jahre. **(Deutsch: Seite23).** 

Une approche pratique et amusante pour apprendre le calcul élémentaire aux enfantsàpartir de 6ans **(Français:page 45).** 

### **Quick Reference Guide**

To take full advantage of the features and benefits of this Command Module, please read this manual completely. Important keystroke sequences are<br>summarized here for your "quick reference." summarized here for your "quick reference." *•*

*Press Action 2008* 

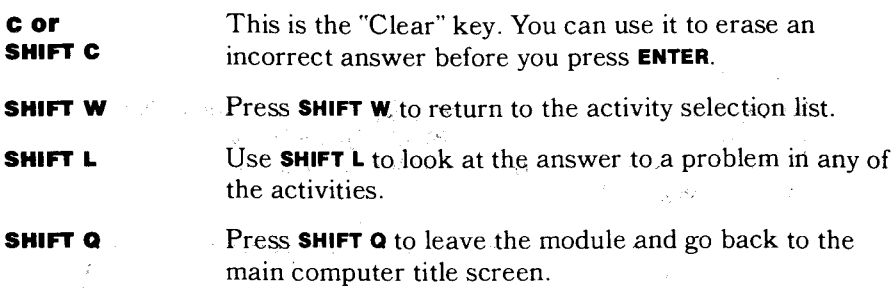

 $\label{eq:Ricci} \begin{split} \mathcal{L}_{\mathcal{L}}&\stackrel{\mathcal{L}_{\mathcal{L}}}{\longrightarrow} \mathcal{L}_{\mathcal{L}}\mathcal{L}_{\mathcal{L}} \\ \mathcal{L}_{\mathcal{L}}&\stackrel{\mathcal{L}_{\mathcal{L}}}{\longrightarrow} \mathcal{L}_{\mathcal{L}}\mathcal{L}_{\mathcal{L}}\mathcal{L}_{\mathcal{L}}\mathcal{L}_{\mathcal{L}}\mathcal{L}_{\mathcal{L}}\mathcal{L}_{\mathcal{L}}\mathcal{L}_{\mathcal{L}}\mathcal{L}_{\mathcal{L}}\mathcal{L}_{\mathcal{L}}\mathcal{L}_{\mathcal$ 

医腹膜炎 医有效性缺陷

 $\tau = \tau_{\rm F}$ 

and the state

 $\sim 10^{11}$  km s  $^{-1}$ 

anders en la seu de la provincia de la provincia de la provincia de la provincia de la provincia de la provinc<br>La provincia de la provincia de la provincia de la provincia de la provincia de la provincia de la provincia d

 $\mathcal{H}_{\mathbf{Q},\mathbf{Q}}$ 

 $\ell \in \mathbb{R}$ 

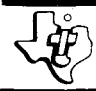

# **Number Magic**

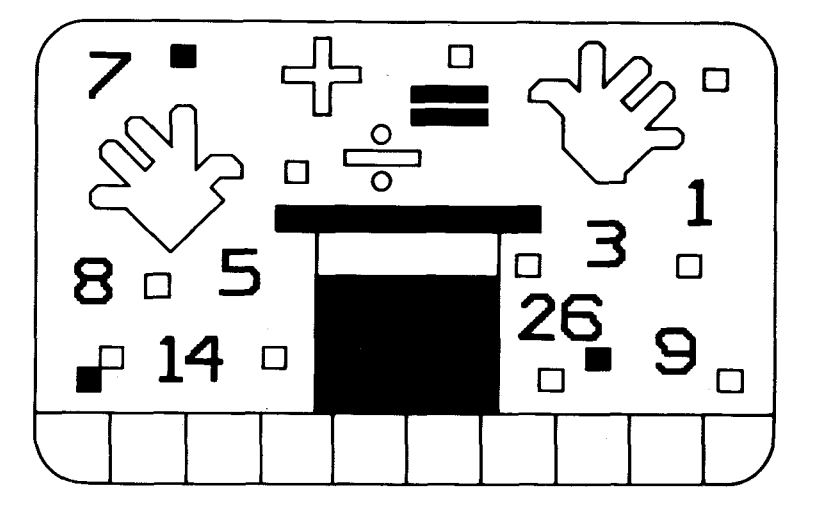

This *Solid State Software*<sup>™</sup> Command Module is designed to be used with the Texas Instruments Home Computer. Its preprogrammed solid-state memory expands the power, versatility, and capability of your Home Computer.

Copyright © 1979 Texas Instruments Incorporated Command Module program and data base contents copyright © 1979 Texas Instruments Incorporated.

See important warranty information page 20

### A NOTE TO PARENTS

The Number Magic module is designed to show your child that mathematics can be both fun and a challenging experience. The learning activities are structured to provide valuable drill, practice and exploration with numbers in an exciting and enriching way. Working at the pace and level of difficulty that best suits individual capabilities, your child can test and sharpen problemsolving skills in mathematics and gain a better understanding of the basic functions of addition, subtraction, multiplication and division.

The learning activities in Number Magic utilize the "flash card" approach long used by educators for practice in basic math facts. The module presents a problem, and your child enters an answer. The Number Magic module then checks the answer, rewards your child (or encourages to try again) and keeps score.

*(Note:* The operation keys for addition, subtraction, multiplication, division, and equals are normally **SHIFT**  functions on the computer. That is, the **SHIFT** key must be held down while the operation key is pressed. Number Magic, however, has been simplified to allow children to enter problems more easily. All of the normal operation keys, using **SHIFT,** are still acceptable in Number Magic, but they are not required.)

There are three activities in the Number Magic module: Quick Quiz, Comp Quiz, and Electroflash. All are designed to provide enjoyable and rewarding practice in math skills.

**Quick Quiz** is an ideal activity for a young child just beginning basic addition and subtraction. Randomly selected addition and subtraction examples are presented for him or her to answer. In this activity there are only two levels of difficulty. Level One is the easiest; Level Two is the hardest.

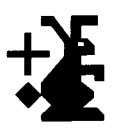

**Comp Quiz** offers two ways to test and build skill and speed in problem solving. Your child can either use the Memory Bank feature to store up to ten problems to answer ... or choose to let the computer present ten problems. If your child elects to let the computer give the problems, he or she can then choose one of four levels of difficulty (Level One is easiest; Level Four is hardest) and the kind of problem to be given  $(+, -, \times, \text{or } \div)$ . He or she also has the option of supplying the missing number or missing answer in a problem, and of deciding whether or not to use the timer when playing.

**Electroflash** helps to develop speed and skill in basic math tables. Your child can choose any math table  $(+, -,$  $\times$ ,  $\div$ ) for any number from zero through nine. He or she can also decide whether to fill in the missing number or the missing answer in the problem, and whether or not to race against the clock. Then by answering the randomly selected problems, your child can check his or her speed and accuracy.

Number Magic encourages your child to attempt a right answer more than once by giving a positive response of "TRY AGAIN" for an incorrect answer. Number Magic also motivates your child by recognizing right answers and good scores with colorful and pleasing reward screens. Problems are presented in groups of ten. If all ten examples are answered correctly, a score of 100% is earned, and the child sees an engaging reward screen with the word "PERFECT" at the top. Scoring in the range of 85% through 99% gives an appealing reward screen with the word "GOOD" appearing above the score. Any score between 70% and 84% will generate a reward screen with the word "FAIR" appearing at the top of the display. For a score under 70% the child sees the score earned displayed on a separate screen.

Working with the Number Magic module, your child has the opportunity to learn, step by step, how to interact with a computer. Children are natural manipulators of objects, and they are fascinated by the colourful responses on the screen to their actions at the keyboard. As they play the Number Magic activities, they learn how to operate the computer and soon become self-sufficient in using it and the module. With computer-aided instruction in the classroom advancing so rapidly today, this ability is an important plus for your child.

The remaining sections of this manual are written so that your child, reading on his or her own (or with your help or the help of an older friend), can enjoy Number Magic.

### YOU AND THE COMPUTER

The Texas Instruments Home Computer is easy for you to use and take care of. Just give the computer the same good care you'd give a television set, a record player, or a radio:

- 1. Keep snacks and beverages away from the computer and keyboard. (Peanut butter and orange juice are not part of the computer's diet.)
- 2. Don't hammer on the keyboard or place heavy objects on it
- 3. Don't touch the module contacts. These contacts are inside the narrow opening at one end of the module to help you keep from breaking or soiling them.

So get ready to have fun with Number Magic! With your computer and the Number Magic module, you can explore the world of numbers on your own. The activities in Number Magic are easy to understand and fun to play. The computer helps you by explaining each step as you go along.

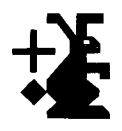

USING THE *SOLID STATE SOFTWARETM*  COMMAND MODULE

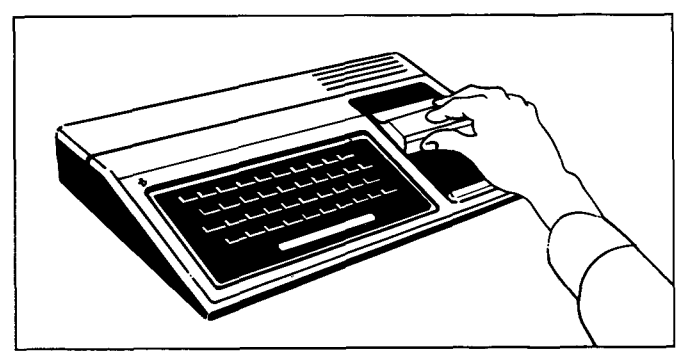

*1. If the computer is OFF,* slide the module into the slot on the console, and turn the computer on. The master title screen should then appear.

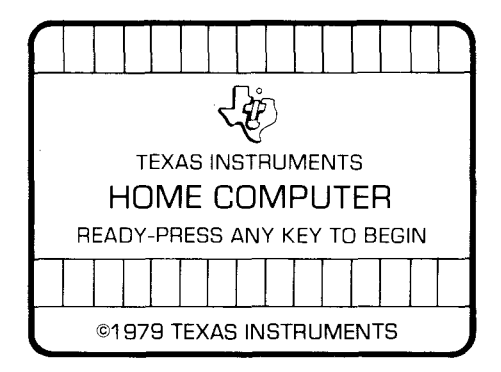

*If the computer is ON,* hold down the **SHIFT** key and press **Q** to make the master title screen appear. *Then* slide the module into the slot on the console.

2. Press any key to make the master selection list appear. The title of the module will be third on the list.

 $\Gamma_{\!A\!S\!C}$  TEXAS INSTRUMENTS. TEXAS INSTRUMENT

PRESS

- 1 FOR TI BASIC
- 2 FOR EQUATION CALCULATOR
- 3 FOR NUMBER MAGIC

3. Press the 3 key to select the module.

*(Note: To* remove the module, *first* return the computer to the master title screen by pressing **SHIFT Q**. Then remove the module from the slot. If you have any problem with inserting the module, or if it is accidentally removed from the slot while in use, please see "In Case of Difficulty" on page 19.)

When you press 3, you will see the title screen for Number Magic. The next screen will look like this:  $\overline{\bigcap}$ 

PRESS

- 1 FOR QUICK QUIZ
- 2 COMP QUIZ
- 3 ELECTRO FLASH

These are the three activities in Number Magic. Here's how they work:

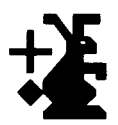

**Quick Quiz** 

If you press the 1 key, Quick Quiz begins.

Quick Quiz gives you ten easy addition problems, one at a time. Just press the right number keys to put in the answer. For example, if the problem  $2 + 5 = ?$  appears on the screen, you would press the **7** key as the right answer. (The question mark shown in the problem is a clue to how many numbers or "digits" are in the correct answer. One question mark means the correct answer is a one-digit number. Two question marks mean the correct answer is a two-digit number; three question marks, a three-digit number.)

When you begin the quiz, you will see a white rabbit in the upper left corner of the screen. As you answer each example, the rabbit hops one space to the right and keeps track of how many problems you have done. Each time you give the right answer, you'll see the word "CORRECT" appear in the middle of the screen just below the example,'and you'll hear four musical notes. If you give a wrong answer, a "TRY AGAIN" message will show up in the center of the screen under the problem, and you'll hear a low"uh-oh." This means you should try to answer that same problem again.

During the quiz your score is displayed in the lower right corner of the screen. You have three chances on each problem to get the right answer. If you get the right answer on your first try, you.score ten points. If you need a second chance, you score seven points. When your answer is right on your third try, you score four points. If your answer is wrong on the third try, you'll see the right answer, and a "NO SCORE" message comes up on the screen.

After ten problems, you get your total score and see how well you've done. A reward screen with "PERFECT" at the top appears when you score 100%. If you earn a score of 85% through 99%, you see a screen with "GOOD" shown above the score. A "FAIR" reward screen pops up for a score of 70% through 84%. Any score below 70% is simply displayed on a separate screen

After completing the first group of ten problems, this screen appears.

PRESS:

- 1 TO KEEP PLAYING
- 2 SELECT NEW ACTIVITY
- 3 REPLAY LAST QUIZ
- 4 STOP NUMBER MAGIC

If you want to keep on playing, press the 1 key. Ten easy subtraction problems will come on the screen, one at a time, for you to answer. Once you have completed these and see your score, you again have the four choices. If you choose 1 again, you go on to ten new addition problems that are a little harder. Pressing 2 will allow you to select another activity. If you choose **3**, you get to work your last ten problems again. If 4 is pressed, you leave the Number Magic module.

*Note:* If you start to enter a wrong answer and have not typed the last digit, pressing **C** or **SHIFT C** erases the incorrect answer. (This does not work on one-digit answers.)

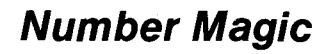

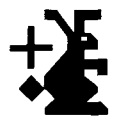

**Comp Here's a game you can play that'll help sharpen your**<br>**Quiz Culture** or problem solving skills. Right after the Number Magi problem-solving skills. Right after the Number Magic title screen, you'll see a main selection screen pop on. Just press the **2** key to choose Comp Quiz. Before you actually begin to play, there are some selection screens that let you choose the kind of problems you'd like to try.

> First, you decide if you want to time yourself as you practice problems. A screen appears which allows you to press:

> > 1 TO RACE AGAINST THE CLOCK 2 •JHNu

Next, you can select where you put your answer in the problem. If you press:

- 1 YOU FILL IN ANSWER
- 2 YOU FILL IN MISSING
	- NUMBER

Now you'll see a screen that gives you the choice of letting Number Magic give you ten problems or of storing your own problems in the Memory Bank:

1 NUMBER MAGIC WILL SELECT PROBLEMS FOR YOU TO TRY 2 TO USE MEMORY BANK -(YOU STORE UP TO 10 OF YOUR OWN PROBLEMS)

### TEXAS INSTRUMENTS HOME COMPUTER

**Number Magic Selects Problems:**  If you press the 1 key, the computer will select ten problems for you to try. But first, you get to choose how hard these will be. You have a choice of: **r** PRESS:

CHOOSE PROBLEM LEVEL 1 EASIEST 2 SIMPLE 3 HARDER 4 HARDEST

Next, you can choose the kind of problems you want by pressing:

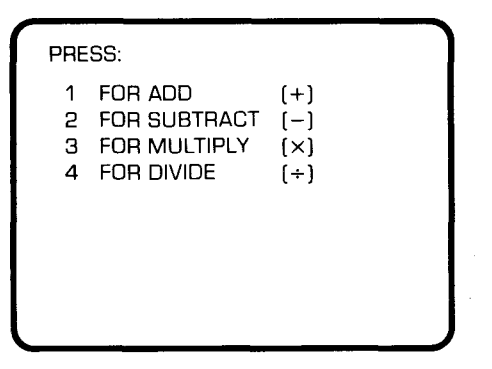

Now you're ready to play the quiz (go to "Playing the Quiz")

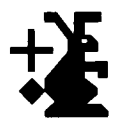

**To Use Memory Bank:** 

If you want to put problems in the Memory Bank, press the **2** key and the following screen appears:

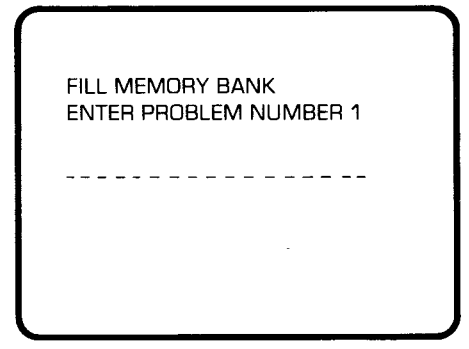

Now, you type in your first problem, pressing the equals  $=$  key at the end. This places the problem in the Memory Bank.

For example, if you want to store the problem  $5 - 3 = ?$  in the Memory Bank, you'd do it this way:

■ Press the **5** key.

- **Press the I key.** The little minus sign over the **I** means "subtract."
- Press the **3** key.
- Press the **L** key for "equals."

As soon as you press the equals key, you'll see the words "ENTER PROBLEM NUMBER 2" on the screen. The second example can now be entered. Keep on like this until you have put all the problems you want to answer in the Memory Bank. (Up to ten problems may be entered.) If you want to use less than ten problems in the Memory Bank, press the **ENTER** key after you've entered your last problem. This will begin the quiz.

### TEXAS INSTRUMENTS HOME COMPUTER

**Playing** Once you have made all your choices, you're ready the **Quiz to** begin:

> Then, as the problems pop up on the screen one at a time, put in the answers by pressing the right number keys. If you are racing against the clock, you'll see a timer in the shape of a digital watch in the lower left corner of the screen. It begins at ten and counts down. Whatever number the timer is on when you answer the problem correctly is the score you receive for that problem. If you enter a wrong answer on your first and second tries, a "TRY AGAIN" message comes on the screen. You'll hear a low"uh-oh" each time. If you give the wrong answer on your third try, the right answer appears on the screen, and you receive no score for that problem.

If you are not using the timer, you score ten points when you give a correct answer the first time, seven points when you give a correct answer the second time, and four points when you give a correct answer on the third try. An incorrect answer on the first or second attempt will give you a "TRY AGAIN" message and an"uh-oh." It you enter a wrong answer on your third try, you'll see the right answer come up on the screen along with a "NO SCORE" message.

Once you've worked the problems the computer chose or the problems you entered in the Memory Bank, you'll get a score which tells you how well you've done. An activity selection screen then appears with four choices. To keep playing, press 1. If you want to try another activity,

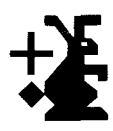

press **2.** Pressing **3** will allow you to replay the last quiz with the same problems. To leave Number Magic, just press the **4** key.

**Electroflash** This quick and enjoyable game helps increase your skill at basic math tables. To begin, just press the **3** key for Electroflash on the main selection screen. You will then see several selection screens that let you decide exactly which practice examples you'd like to try.

Before you start, you choose:

- A number from zero through nine
- **The U.S.** To use or not use the timer
- To fill in the missing answer or missing number in the problems
- An addition, subtraction, multiplication, or division table

*(Note:* If you choose the number 0, you will not be able to practice the division table. Numbers cannot be divided by 0.)

If you have chosen to race against the clock, you will see a timer in the shape of a digital watch in the lower left of the screen. As you answer each problem, the timer counts back from ten. If you enter the right answer, the number on the timer is the score you get. If you don't get the problem right on the first try, the correct answer is displayed, and you receive no score.

When you are playing Electroflash without the timer, a right answer gives you a score of ten points. A "CORRECT" message appears in the center of the screen under the example. If you enter a wrong answer, you'll hear a couple of beeps and you'll see the right answer with a "NO SCORE" message on the screen.

Throughout the quiz you see your score in the lower right section of the screen. Once you've completed the ten problems, you're given your total score, and you see a screen that tells you how well you've done.

After each group of ten problems, you'll see an activity selection screen with four choices. If you press 1, you can keep on playing Electroflash. If you choose 2, you get to play a new activity. By pressing 3, you get to replay the last quiz with the same ten problems. To leave Number Magic, just press the 4 key.

### SCORING SUMMARY

Each time you finish an activity in Number Magic, you'll be given a score showing you how well you've done. The following tables quickly show how you earn your score in each activity.

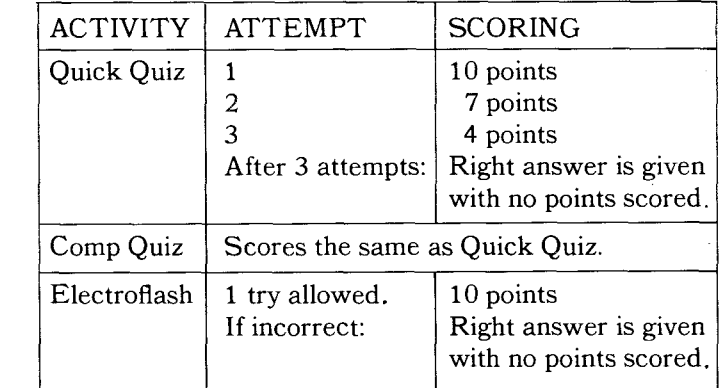

### **Timer Off**

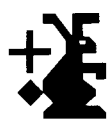

### **Timer On**

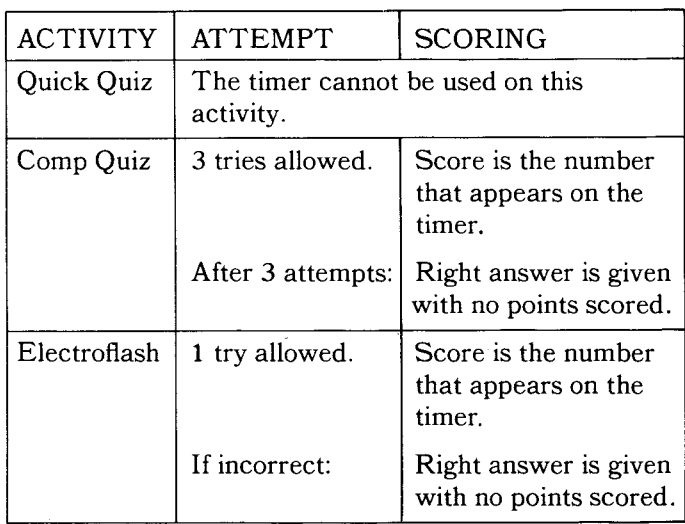

### TEXAS INSTRUMENTS HOME COMPUTER

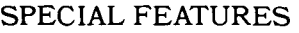

Number Magic has some special features. To help you better understand how Number Magic works, we'll explain what these are and what they mean.

- **Reward** Each time you finish an activity, you see a screen that<br>**Screens** the state of the second time and suppose that shows you how you've done and gives you your score. A "PERFECT" reward screen pops up for a score of 100%. You will see a "GOOD" reward screen if you earn a score of 85% through 99%. A "FAIR" reward screen appears for a score of 70% through 84%. Any score below 70% is simply shown on a screen.
- **???** As you are given each problem, you will see question marks on the screen. These show you the number of digits in the right answer. For example, one question mark means the answer is one number. Two question marks mean the answer should be two numbers. If there are three question marks, your answer is three numbers. No answer can be less than 0 or greater than 999. No answer can be a fraction.
- **WILL NOT COMPUTE, TRY AGAIN**

If you are working with the Memory Bank, you will see the "WILL NOT COMPUTE, TRY AGAIN" message and hear a low beep sound when you:

- Try to enter a division problem that has a remainder
- Try to divide by zero
- Try to enter a problem whose answer is less than 0 or greater than 999
- Try to use negative numbers
- **C or SHIFT C**

If you realize you are entering a wrong answer and want to change it, you can do so if you have not typed the last digit of your answer. (This does not work on one-digit answers.) Just press the **C** or **SHIFT C** key and the incorrect answer will be erased.

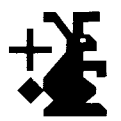

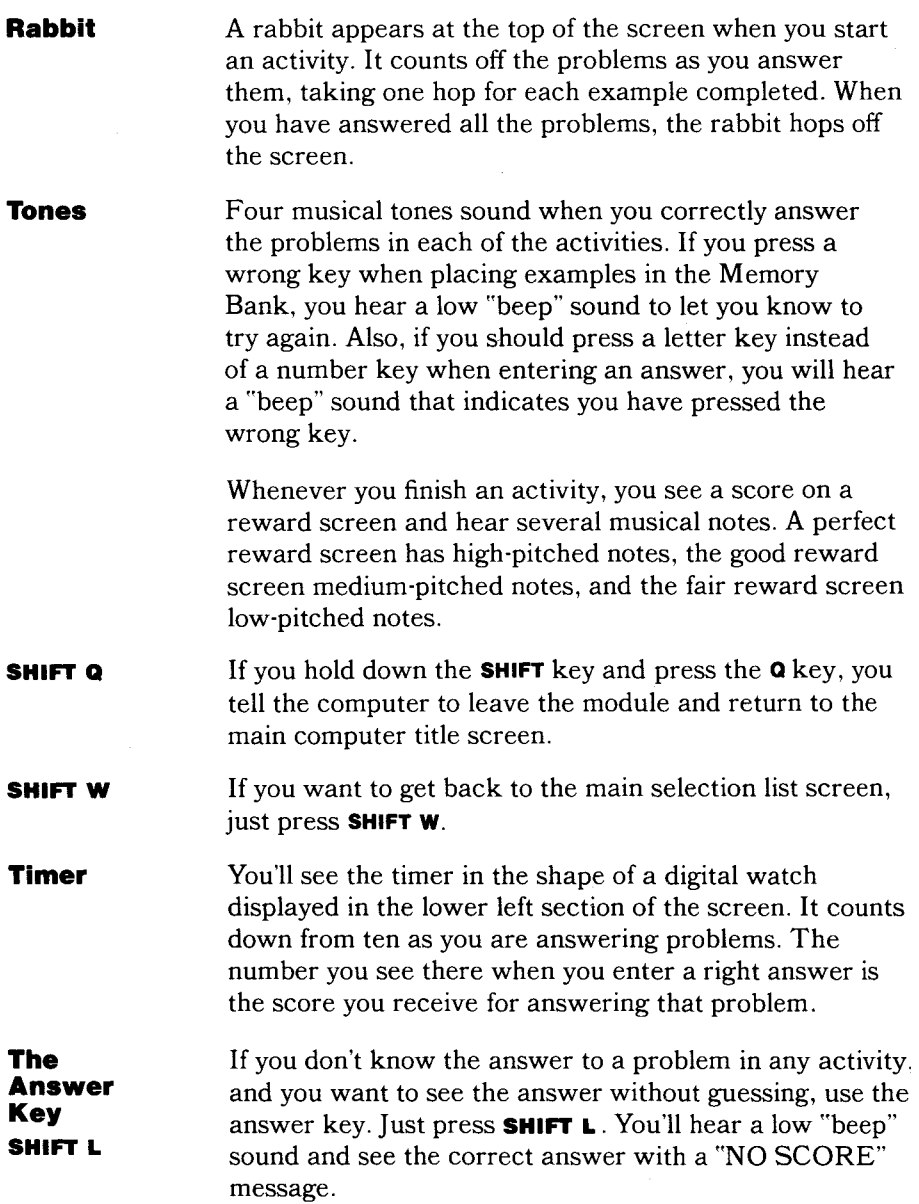

### TEXAS INSTRUMENTS HOME COMPUTER

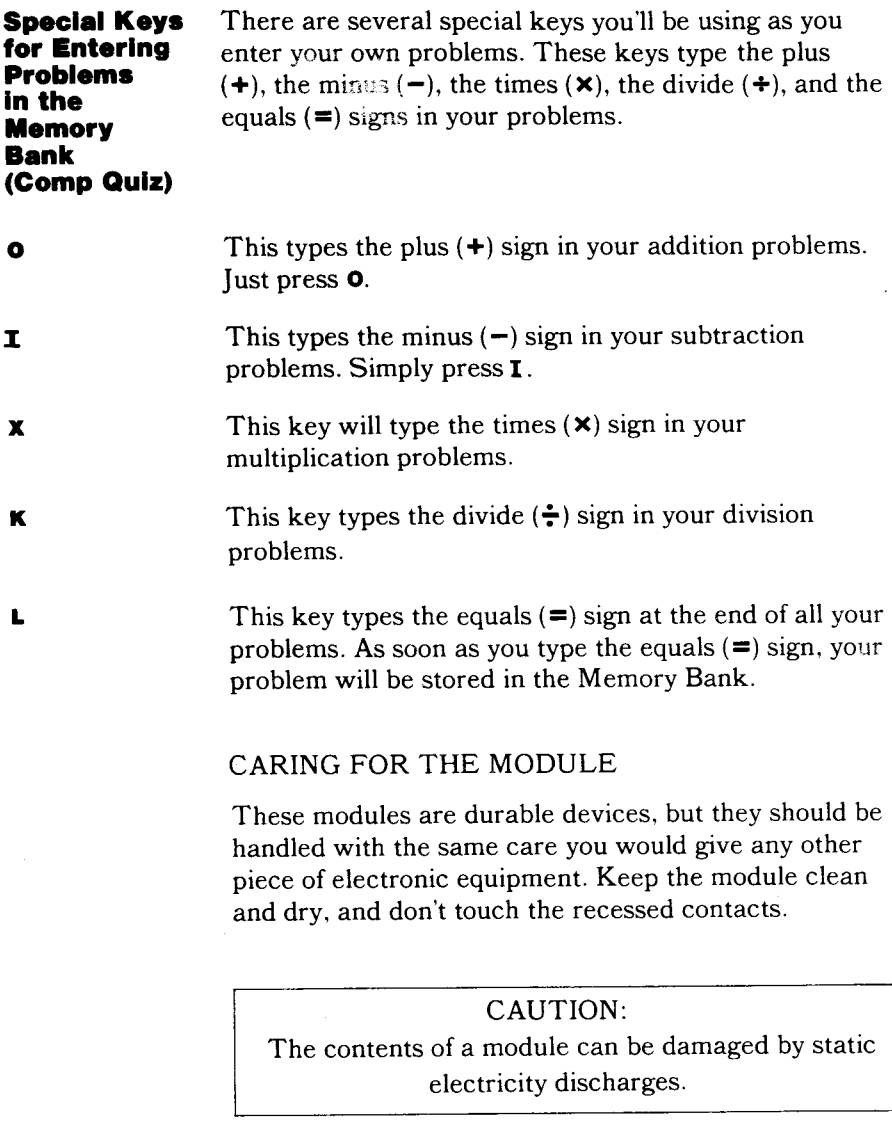

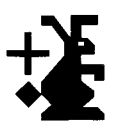

Static electricity build-ups are more likely to occur during the cold winter months (or in areas with very dry climates) when the natural humidity of the air is low. We've all had the experience of walking across a carpet, reaching for a metal doorknob, and having a quick, painful spark jump from our fingertips to the metal surface. This is static electricity. To avoid possible damage of the module, just touch any metal object (a doorknob, a desklamp, etc.) before handling the module. If static electricity is a problem in your locale, you may want to purchase a special carpet treatment that reduces static build-up. These commercial preparations are usually available from local hardware and office supply stores.

### IN CASE OF DIFFICULTY

If the module activities do not appear to be operating properly, return to the master title screen by pressing **SHIFT Q.** Withdraw the module, reinsert it carefully, and press any key to make the master selection list appear. The title of the module should show up in the third position. Press **3** to select the module. *(Note:* In rare instances, it may be necessary to turn the computer off, wait several seconds, and then turn it on again.)

If the module is accidentally removed from the slot while the module contents are being used, the computer may behave erratically. To restore the computer to normal operation, turn the computer console off, wait a few seconds, reinsert the module, and turn it on again.

If you have any difficulty with your computer or module, please contact the dealer from whom you purchased the unit and/or module for service directions.

Additional information concerning use and service can be found in your *User's Reference Guide.* 

### **Zum schnellen Nachschlagen**

Um die Möglichkeiten und Leistungen dieses Moduls voll ausschöpfen zu können, sollten Sie diese Schrift vorher vollständig durchlesen. An dieser Stelle sind die wichtigsten Tastenfolgen noch einmal zusammengefaßt, damit Sie später schnell nachschlagen können.

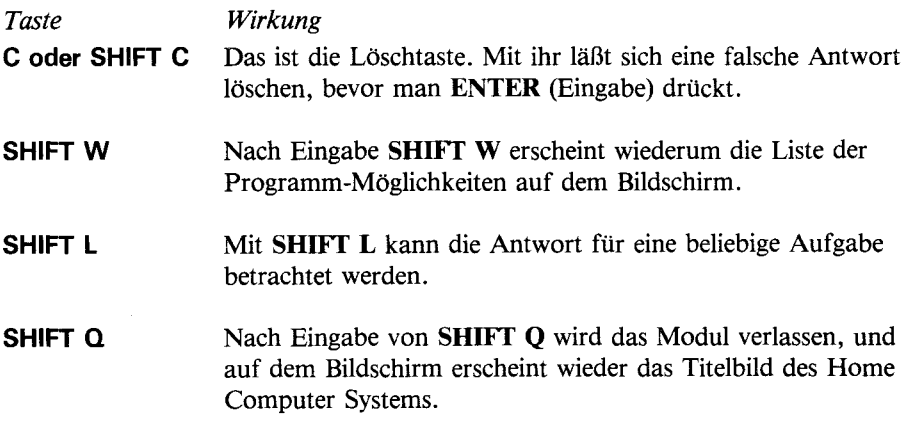

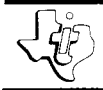

## **Rechenkünstler**

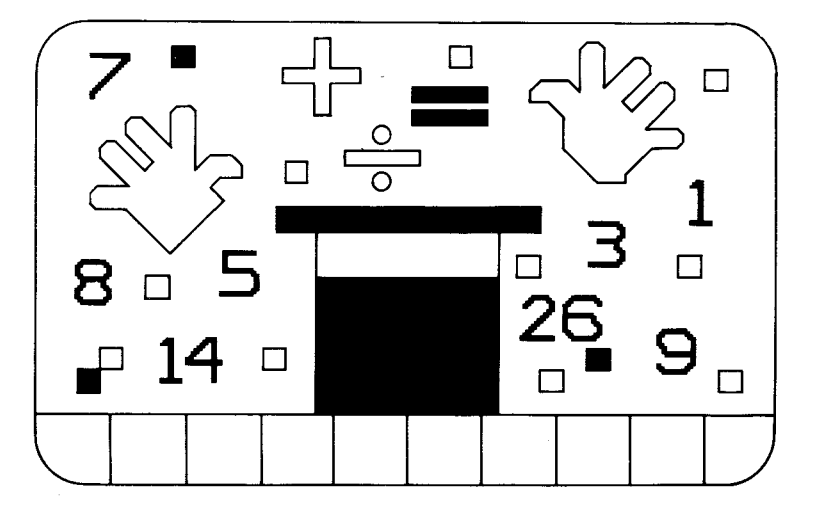

Dieses Solid State Software Command-Modul ist für den Einsatz im Home Computer System von Texas Instruments gedacht. Durch seinen vorprogrammierten Halbleiterspeicher wird die Leistung, Vielseitigkeit und Fähigkeit Ihres Home Computer Systems stark erweitert.

COPYRIGHT©1979TEXAS INSTRUMENTS COPYRIGHT FÜR PROGRAMM UND DATEN, TEXAS INSTRUMENTS INCORPORATED1979 WICHTIGE INFORMATIONEN ÜBER GEWÄHRLEISTUNG **AUF SEITE 42** 

### TEXAS INSTRUMENTS HOME COMPUTER SYSTEM

### AN DIE ELTERN

Das Rechenkünstler-Modul zeigt Ihrem Kind, Rechnen macht Spaß und ist eine reizvolle Aufgabe.DieÜbungen sind so aufgebaut, daß mühelos gelernt wird. Durch individuell wählbares Tempo und wählbaren Schwierigkeitsgrad kann Ihr Kind seine Fähigkeiten beim Lösen von Rechenproblemen überprüfen und verfeinern sowie ein besseres Verständnis der Grundrechenarten Addition, Subtraktion, Multiplikation und Division gewinnen

Die Übungen im Rechenkünstler-Modul halten sich an das Konzept der "Übungskarten", mit dem Lehrer seit langem den Kindern die Grundrechenarten beibringen. Das Modul stellt auf dem Bildschirm eine Aufgabe dar, und Ihr Kind gibt das Ergebnis ein. Das Modul überprüft es, belohnt Ihr Kind (oder ermuntert es, eine neue Antwort zu suchen) und zählt die Punkte.

*(Bemerkung: Die Bedienungstaste für Addition, Subtraktion,* Multiplikation, Division und Gleichheit sind im Rechner normalerweise SHIFT-Funktionen (Umschalter). Das bedeutet, daß die SHIFT-Taste (Umschalter) gedrückt sein muß, wenn man die Bedienungstaste drückt. Doch wurde das Rechenkünstler-Modul so vereinfacht, daß die Kinder dieAufgaben leichter eingeben können. Alle normalen Bedienungstasten, die üblicherweise mit SHIFT arbeiten, werden zwar vom Modul akzeptiert, sind jedoch nicht unbedingt erforderlich).

Das Modul hat drei verschiedene Grundprogramm-Möglichkeiten: Quick-Quiz, Mathe-Quiz und Magische Zahl. Alle diese Programme haben das Ziel, Ihrem Kind lohnenswerte Rechenübungen zu vermitteln, die auch Spaß machen.

**Quick-Quiz** ist ein ideales Programm für ein kleines Kind, das gerade mit den Grundlagen der Addition und Subtraktion beginnt. Der Rechner wählt beliebige Additionsund Subtraktionsaufgaben aus, die das Kind beantworten soll. Bei diesem Programm gibt es zwei Schwierigkeitsgrade.

### **Rechenkünstler**

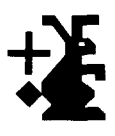

Stufe 1 ist die leichteste, während Stufe 2 am schwersten ist.

**Mathe-Quiz** bietet zwei Möglichkeiten, die Fähigkeiten und die Geschwindigkeit beim Lösen von Problemen zu überprüfen und zu verfeinern. Ihr Kind kann entweder mit dem Speicher arbeiten, in dem bis zu zehn Aufgaben zur Beantwortung abgespeichert werden... oder der Rechner wählt zehn Aufgaben aus. Falls Ihr Kind den Rechner die Aufgaben stellen läßt, kann es zwischen vier verschiedenen Stufen wählen (Stufe 1 ist am leichtesten, Stufe 4 am schwersten); auch ist die Rechenart wählbar  $(+, -, \times, :)$ . Dem Kind wird zusätzlich die Möglichkeit gegeben, entweder die fehlende Zahl oder das fehlende Ergebnis einer Aufgabe einzugeben, und kann dabei auch gegen die Uhr arbeiten.

**Magische Zahl** hilft dabei, in den Grundrechenarten Geschwindigkeit und Leistungsfähigkeit zu entwickeln. Ihr Kind kann zwischen den vier Rechentabellen  $(+, -, \times, :)$ für jede Zahl zwischen 0 und 9 wählen. Es kann weiterhin festlegen, ob es die fehlende Antwort der Aufgabe eingeben will, und ob es gegen die Uhr arbeitet. Danach kann Ihr Kind durch Beantwortung der wahllos gestellten Aufgaben seine Geschwindigkeit überprüfen.

Rechenkünstler ermuntert Ihr Kind, mehr als einmal zu versuchen richtig zu antworten, denn auf eine falsche Antwort gibt der Rechner die Aufmunterung VERSUCH'S NOCH EINMAL auf dem Bildschirm aus. Weiterhin motiviert das Modul Ihr Kind, denn der Rechner erkennt korrekte Antworten und gute Punktezahlen mit vielfarbigen und unterhaltsamen Bildern auf dem Bildschirm an. Die Aufgaben werden in Zehnergruppen gestellt. Falls alle zehn Beispiele korrekt beantwortet wurden, hat das Kind die Punktezahl 100 Prozent erreicht und sieht ein unterhaltsames Belohnungsbild, über dem das Wort AUSGEZEICHNET steht. Bei Punktezahlen zwischen 85 Prozent und 99 Prozent erscheint ein lustiges Bild, bei dem SEHRGUTüberder Punktezahl steht. Ergebnisse zwischen 70 Prozent und 84 Prozent resultieren in einem Belohnungsbild, über dem das Wort GUT steht. Bei Ergebnissen unter 70 Prozent sieht das Kind die von ihm erzielte Punktezahl auf einem anderen Bild dargestellt.

### TEXAS INSTRUMENTS HOME COMPUTER SYSTEM

Beim Arbeiten mit dem Modul hat Ihr Kind die Möglichkeit, schrittweise zu lernen, wie der Dialog mit einem Rechner geführt wird. Kinder manipulieren von Natur aus Objekte und sind von den vielfarbigen Antworten auf dem Bildschirm fasziniert, die auf ihre Tastatureingaben hin erscheinen. Während sie mitden Rechenkünstler-Programmen spielen, lernen sie, wieder Rechner bedient wird und werden bald in der Bedienung von Rechner und Modul selbständig. Da der rechnergestützte Unterricht in den Schulen immer schneller seinen Einzug hält, ist diese Fähigkeit ein wichtiges Plus für Ihr Kind.

Die restlichen Abschnitte dieses kleinen Handbuchs sind so beschrieben, daß Ihr Kind durch selbständiges Lesen (oder mit Hilfe von Ihnen oder von einem älteren Freund) Freude am Rechenkünstler haben kann.

### DU UND DER RECHNER

Du kannst das Home Computer System von Texas Instruments leicht bedienen und pflegen. Behandle den Rechner einfach so sorgfältig, wie Du ein Fernsehgerät, einen Plattenspieler oder ein Radio behandeln würdest.

- 1. Süßigkeiten, Getränke usw. nicht auf den Rechner oder dieTastatur stellen.
- 2. Nicht auf die Tasten hämmern oder schwere Sachen darauf legen.
- 3. Die Kontakte des Moduls nicht berühren. Diese Kontakte sind innerhalb der engen Öffnung am einen Modulende untergebracht, damit sie nicht abgebrochen oder beschmutzt werden.

Nun viel Spaß mit dem Rechenkünstler! Mit Deinem Rechner und diesem Modul kannst Du die Welt der Zahlen ganz allein erforschen. Die Vorgänge im Modul sind leicht zu verstehen und machen viel Spaß.Der Rechner hilft Dir, indem er Dir jeden Schritt einzeln erklärt.

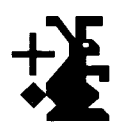

DAS ARBEITEN MIT DEM *SOLID STATE* **SOFTWARE COMMAND MODUL** 

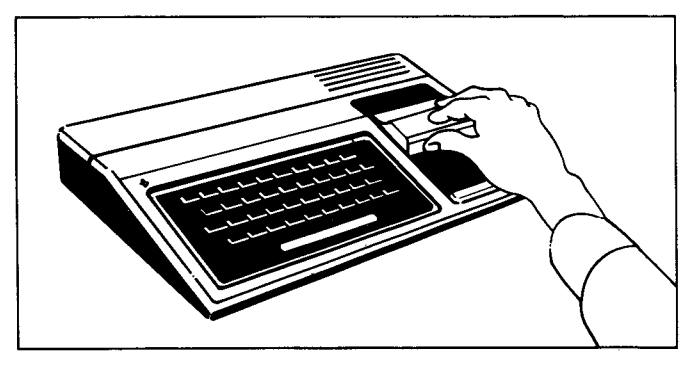

1. Wenn der Computer ausgeschaltet ist (OFF), schiebe das Modul in den Schlitz der Konsole und schalte den Rechner ein. Jetzt erscheint auf dem Bildschirm das Titelbild.

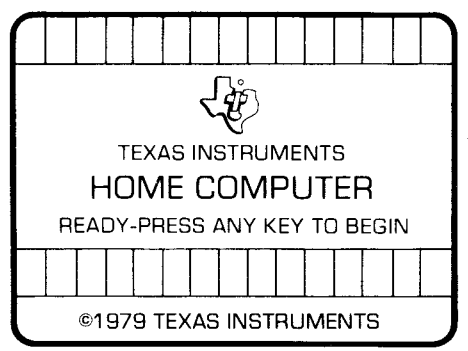

*Ist der Rechner eingeschaltet (ON)*, mußt Du die SHIFT-Taste (Umschalter) drücken und dann die Taste **Q,** damit das Titelbild auf dem Bildschirm erscheint. *Erst dann* wird das Modul in den Schlitz der Konsole geschoben.

2. Jetzt irgendeine Taste drücken, damit die Hauptwahlliste erscheinen. Der Name für die deutsche Fassung dieses Moduls steht an Viester Stelle.

### TEXAS INSTRUMENTS HOME COMPUTER SYSTEM

### **PRESS**

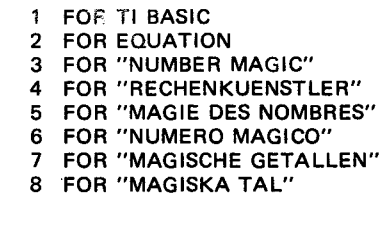

3. Taste 4 drücken, um den Rechenkünstler zu wählen.

(Bemerkung: Willst Du das Modul herausnehmen, muß der Rechner *zuerst* zum Titelbild zurückkehren, was durch Eingabe von SHIFT Q (Umschalter Q) geschieht. Danach wird das Modul aus dem Schlitz gezogen. Falls Du mit dem Einschieben des Moduls Schwierigkeiten hast, oder falls es aus Versehen aus dem Schlitz gezogen wurde, während Du noch damit gearbeitet hast, siehe bitte unter "Bei Schwierigkeiten" auf Seite 41 nach).

Wenn Du 3 drückst, erscheint auf dem Bildschirm der Titel für Rechenkünstler. Das nächste Bild auf dem Schirm sieht so aus:

**WAS SPIELEN WIR?** 

**TASTE** 

- $\mathbf{1}$ QUICK QUIZ
- $\overline{a}$ **MATHE QUIZ**
- **MAGISCHE ZAHL** 3

Dies sind die drei Programme im Rechenkünstler-Modul, die folgendermaßen funktionieren:

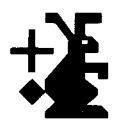

**QUICK- Wenn Du die 1 Taste drückst, beginnt das Quick-Quiz.**<br>**QUIZ Das Quick-Quiz gibt Dir jetzt zehn leichte Additionsauf** Das Quick-Quiz gibt Dir jetzt zehn leichte Additionsaufgaben, eine nach der anderen. Drück einfach die richtigen Zahlentasten, um die Antwort einzugeben. Falls auf dem Bildschirm beispielsweise die Aufgabe  $2 + 5 = ?$  erscheint, müßtest Du die 7 Taste für die korrekte Antwort drücken. (Die in einer Aufgabe erscheinenden Fragezeichen geben Dir einen Hinweis, wie viele Ziffern die richtige Antwort enthält. Ein Fragezeichen bedeutet, daß die korrekte Antwort nur eine Zahl enthält, während zwei Fragezeichen bedeuten, daß diese richtige Antwort zwei Ziffern aufweist; drei Fragezeichen bedeuten eine dreistellige Zahl).

> Wenn Du mit dem Quiz beginnst, siehst Du oben links auf dem Bildschirm ein weißes Häschen. Während Du jede Aufgabe beantwortest, hüpft das weiße Häschen um eine Stelle weiter nach rechts und zeigt Dir somit an, wieviele Aufgaben Du bisher erledigt hast. Jedes Mal, wenn Du die richtige Antwort gibst, erscheint in der Mitte des Bildschirms direkt unter dem Beispiel die Meldung RICHTIG! PRIMA!, und es ertönen vier melodische Noten. Wenn Du eine falsche Antwort gibst, erscheint in der Mitte des Bildschirms unter der Aufgabe die Meldung VERSUCH'S NOCH EINMAL, und Du hörst dann ein tiefes "uo-oh". Das bedeutet, daß Du dieselbe Aufgabe noch einmal durchrennen mußt.

> Während des Quiz siehst Du unten rechts auf dem Bildschirm Deine Punktzahl. Für jede Aufgabe hast Du drei Versuche, die korrekte Antwort einzugeben. Hast Du die richtige Antwort bei Deinem ersten Versuch gegeben, erhältst Du zehn Punkte. Wenn Du einen zweiten Versuch benötigst, erhältst Du sieben Punkte, und wenn Deine Antwort beim dritten Versuch richtig ist, erhältst Du vier Punkte. Ist Deine Antwort beim dritten Versuch falsch, zeigt Dir der Rechner auf dem Bildschirm die richtige Antwort, und es erscheint die Meldung KEINE PUNKTE auf dem Schirm.

Nach zehn Aufgaben wird Deine Punktezahl zusammengerechnet, und Du siehst, wie gut Du abgeschnitten hast.

### TEXAS INSTRUMENTS HOME COMPUTER SYSTEM

Wenn Du 100 Prozent erreicht hast, erscheint ein Belohnungsbild auf dem Bildschirm, wobei obender Glückwunsch AUSGEZEICHNET steht. Liegt Dein Ergebnis zwischen 85 und 99 Prozent, siehst Du ein Belohnungsbild mit SEHRGUTüber Deiner Punktezahl. Ein GUT Belohnungsbild erscheint für Punktezahlen zwischen 70 Prozent und 84 Prozent. Alle Punkte unterhalb 70Prozent werden einfach auf einem getrennten Feld dargestellt. Nach Abschluß der ersten Gruppe von zehn Aufgaben siehst Du diese Meldung auf dem Bildschirm:

DU KANNST JETZT WAEHLEN:

TASTE:

- 1 WEITERSPIELEN
- 2EIN ANDERES SPIEL
- 3WIEDERHOLUNG
- 4 STOP

Wenn Du weitermachen willst, mußt Du die 1 Taste drücken. Es erscheinen nun zehn leichte Subtraktionsaufgaben auf dem Bildschirm, die Du der Reihe nach beantworten mußt. Nachdem Du diese Aufgaben abgeschlossen und Deine Punktezahl erhalten hast, kannst Du wiederum zwischen den obigen vier Möglichkeiten wählen. Wenn Du wieder 1 wählst, erscheinen nun zehn neue Additionsaufgaben, die ein wenig schwerer sind. Drückst Du auf die 2 Taste, kannst Du ein anderes Programm wählen. Drückst Du auf die 3 Taste, kannst Du diezehn letzten Aufgaben noch einmal durchrechnen. Beim Drücken auf die 4 Taste verläßt Du das Rechenkünstler-Modul.

Bemerkung: Wenn Du eine falsche Antwort eingegeben und die letzte Ziffer noch nicht getippt hast, kannst Du durch Drücken von C oder **SHIFT** C (Umschalter C) die falsche Antwort löschen. (Das geht allerdings nicht bei einstelligen Antworten).

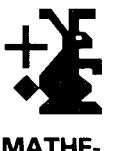

**MATHE-QUIZ** 

Dies ist ein Spiel, bei dem Du Deine Fähigkeiten für die Lösung von Aufgaben vertiefen kannst. Direkt nach dem Rechenkünstler-Titel auf dem Bildschirm erscheinen die Hauptthemen. Drücke einfach die 2 Taste, um das Mathe-Quiz zu wählen. Bevor Du mit dem tatsächlichen Quiz beginnst, kannst Du mit Hilfe einiger Meldungen auf dem Bildschirm festlegen, welche Arten von Aufgaben Dugern lösen möchtest.

Zuerst überlegst Du Dir, ob Du mit oder ohne Zeitbegrenzung arbeiten willst. Wenn die folgende Meldung auf dem Bildschirm erscheint:

> WOLLEN WIR GEGEN DIE UHR SPIELEN? TASTE

> > 1 JA 2 NEIN

drückst Du die entsprechende Taste.

Als nächstes kannst Du festlegen, wo Du die Lösung in die Aufgabe eingeben möchtest. Hierzu gibt es die beiden Möglichkeiten:

```
WIE SOLL DIE AUFGABE AUSSEHEN
TASTE: 
1 \square \cdot \square = ? (AUSRECHNEN)
2 \square \cdot ? = \square (EINSETZEN)
```
Jetzt erscheint eine Meldung auf dem Bildschirm, beider Du festlegen kannst, ob das Rechenkünstler-Modul Dir zehn Aufgaben vorgibt, oder ob Du Deine eigenen Aufgaben im Speicher abspeichern willst:

WIE WOLLEN WIR SPIELEN?

- 1 ICH SUCHE FUER DICH DIE AUFGABEN AUS
- 2 DU GIBST BIS ZU 10 AUF-**GABEN IN MEINEN SPEICHER** EIN SPIELREGEL:

NUR GANZE POSITIVE ZAHLEN IN ERGEBNIS SIND ERLAUBT.

### TEXAS INSTRUMENTS HOME COMPUTER SYSTEM

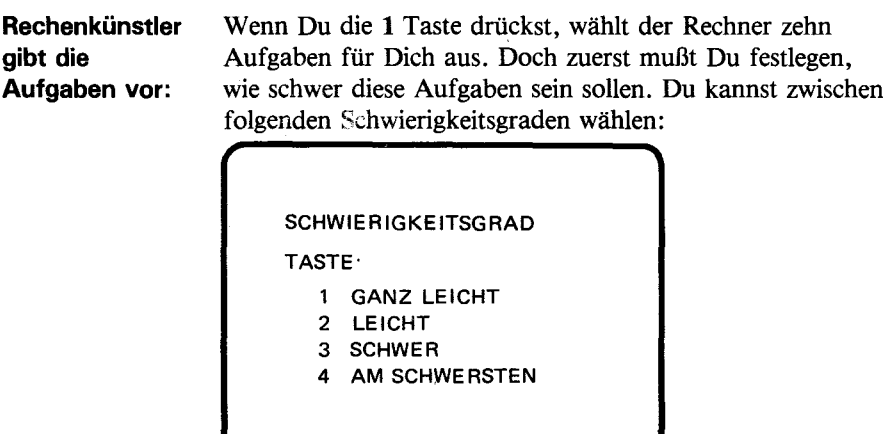

Als nächstes kannst Du die Art der Aufgaben bestimmen, wenn Du die entsprechende Taste drückst:

 $\overline{a}$ 

**TASTE: 1 (+ 1 ZUZAEH LEN 2(- 1 ABZIEHEN 3 (X) MALNEHMEN 4(: 1 TEILEN** 

Jetzt kannst Du mit dem Quizspiel beginnen (mach weiter bei Mathe-Quiz).

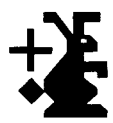

Das Arbeiten Wenn Du Aufgaben in den Speicher eingeben willst, **mit dem drückst Du die 2 Taste, worauf die folgende Meldung auf Speicher:** dem Bildschirm erscheint:

> GIB NUN DEINE AUFGABEN IN MEINEN SPEICHER EIN:

AUFGABE NUMMER: 1

Jetzt tippst Du Deine erste Aufgabe ein und drückst am Schluß die Taste für das Gleichheitszeichen = Dadurch wird die Aufgabe in den Speicher eingegeben.

Willst Du beispielsweise die Aufgabe  $5-3 = ?$  in den Speicher eingeben, tust Du dies folgendermaßen: ❑ Die **5** Tastedrücken.

- ❑ Die TasteIdrücken. Das kleine Minuszeichen über dem Ibedeutet "Subtraktion".
- ❑ Die Taste 3drücken.

❑ Die Taste **L** drücken für das Gleichheitszeichen.

Sobald Du die Taste für das Gleichheitszeichen drückst, erscheint die Meldung AUFGABE NUMMER 2 EINGEBEN auf dem Bildschirm.Dukannst jetzt das zweite Beispiel eingeben. Du machst damit solange weiter, bis Du alle Aufgabe in den Speicher eingegeben hast, die Du beantworten willst. (Es können bis zu zehn Aufgaben eingegeben werden). Wenn Du weniger als zehn Probleme eingibst, drückst Du die **ENTER** (Eingabe) Taste, nachdem Du Deine letzte Aufgabe eingegeben hast. Dadurch beginnt dann das Mathe-Quiz.

### TEXAS INSTRUMENTS HOME COMPUTER SYSTEM

**Das Nachdem Du alles festgelegt hast, was Du willst, beginnt das <b>Mathe-Quiz Ouiz** sofort **Ouiz** sofort. Jedes Mal wenn eine der Aufgaben auf dem Bildschirm erscheint, gibst Du die Antwort ein, indem Du die richtigen Zahlentasten drückst. Wenn Du gegen die Uhr arbeitest, kannst Du unten links auf dem Bildschirm eine Digitaluhr (Uhr mit Zahlen) sehen. Sie beginnt bei zehn und zählt nach unten. Die Uhrzeit, die angezeigt wird, wenn Du die richtige Antwort für die Aufgabe eingegeben hast, ist auch die Anzahl der Punkte, die Du für diese Aufgabe erhältst. Wenn Du bei Deinem ersten und zweiten Versuch eine falsche Antwort eingibst, erscheint auf dem Bildschirm die Meldung VERSUCH'S NOCH EINMAL. Außerdem hörst Du jedes Mal ein tiefes "uo-oh". Wenn Du bei Deinem dritten Versuch eine falsche Antwort eingibst, erscheint die richtige Antwort auf dem Bildschirm, und Du erhältst für diese Aufgabe keine Punkte. Wenn Du nicht unter Zeitdruck arbeitest, erhältst Du jedesmal dann zehn Punkte, wenn Du die richtige Antwort beim ersten Versuch eingibst; bei richtiger Antwort im

zweiten Versuch erhältst Du sieben Punkte, und Du bekommst vier Punkte, wenn Du die richtige Antwort beim dritten Versuch eingibst. Eine falsche Antwort beim ersten oder zweiten Versuch hat die Meldung VERSUCH'S NOCH EINMAL zur Folge und auch ein "uo-oh". Wenn Du bei Deinem dritten Versuch eine falsche Antwort eingibst, erscheint auf dem Bildschirm die richtige Antwort zusammen mit der Nachricht KEINE PUNKTE.

Nachdem Du die vom Rechner ausgewählten oder von Dir in den Speicher eingegebenen Aufgaben durchgerechnet hast, sagt Dir der Rechner die Punktezahl, die Du dabei erzielt hast. Danach erscheint auf dem Bildschirm eine Liste mit vier Auswahlmöglichkeiten. Wenn Du weitermachen willst, drückst Du die 1. Wenn Du ein anderes Programm versuchen willst, drückst Du die 2.

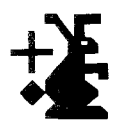

Durch Drücken der 3 Taste kannst Du das letzte Quiz mit den Problemen noch einmal wiederholen. Und wenn Du Rechenkünstler verlassen willst, drückt Du einfach die 4 Taste.

**MAGISCHE** Dieses schnelle und spannende Spiel hilft Dir die **ZAHL** Grundrechenarten besser beherrschen. WillstDudamit anfangen, drückst Du einfach die 3 Taste für Schnellrechnen, wenn die Hauptwahlliste auf dem Bildschirm erscheint. Danach siehst Du mehrere Hinweise auf dem Bildschirm, mit deren HilfeDugenau festlegen kannst, welche Übungsbeispiele Du gern versuchen willst.

Bevor Du mit dem Spiel beginnst, wählst Du:

- $\Box$  Eine Zahl zwischen 0 und 9
- $\Box$  Ob Du gegen die Uhr arbeiten willst
- $\Box$  Ob Du das fehlende Ergebnis oder die fehlende Zahl in denAufgaben eingeben willst
- Eine Additions-, Subtraktions-, Multiplikations- oder  $\Box$ Divisionstabelle

(Bemerkung: Wenn Du die Zahl 0 wählst, kannst Du nicht dieDivisionstabelle üben. Zahlen können nämlich nicht durch 0 geteilt werden).

Wenn Du festgelegt hast, daß Du gegen die Uhr arbeiten willst, siehst Du unten links auf dem Bildschirm eine Digitaluhr, die Dir die noch verbleibende Zeit anzeigt. Während Du jede Aufgabe beantwortest, zählt die Uhr von zehn rückwärts nach 0. Gibst Du die richtige Antwort ein, ist die Anzahl der noch verbleibenden Sekunden gleichzeitig die Anzahl der Punkte, die Du für diese Aufgabe erhältst. Falls Du die Aufgabe beim ersten Versuch nicht richtig gelöst hast, wird das korrekte Ergebnis dargestellt, und Du bekommst keine Punkte.

### TEXAS INSTRUMENTS HOME COMPUTER SYSTEM

Wenn Du das Schnellrechnen ohne die Uhr spielst, erhältst Dubei richtiger Antwort zehn Punkte. Unter dem Beispiel erscheint auf dem Bildschirm die Meldung RICHTIG! PRIMA! Wenn Du eine falsche Antwort eingibst, hörst Du ein mehrmaliges Piepsen, und auf dem Bildschirm erscheint die richtige Antwort mit dem Vermerk KEINE PUNKTE. Während des Quiz siehst Du unten rechts auf dem Bildschirm deine bisher erzielte Punktezahl. Nachdem Du die zehn Aufgaben gelöst hast, erhältst Du Deine Gesamtpunktezahl, und auf dem Bildschirm erscheint eine Meldung, mit der Dir mitgeteilt wird, wie gut Du abgeschnitten hast.

Nach jeder Gruppe von zehn Aufgaben kannst Du wiederum zwischen den auf dem Bildschirm angegebenen vier Möglichkeiten wählen. Wenn Du die Taste 1 drückst, machst Du mit dem Schnellrechnen weiter. Wenn Du die 2 Taste drückst, kannst Du das letzte Quiz mit denselben zehn Aufgaben wiederholen. Und willst Du Rechenkünstler verlassen, drückst Du einfach die 4 Taste.

### ZUSAMMENFASSUNG DER BEWERTUNG

Jedes Mal wenn Du im Rechenkünstler-Modul ein Programm beendest, erhältst Du eine Punktzahl, wie gut Du abgeschlossen hast. Die folgende Tabelle zeigt Dir im Überblick, wie die Punkte in jedem Programm vergeben werden.

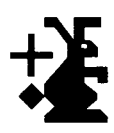

### **Ohne Uhr**

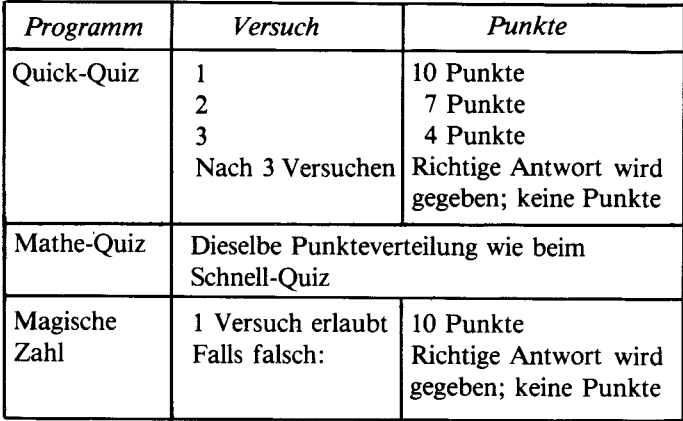

**Mit Uhr** 

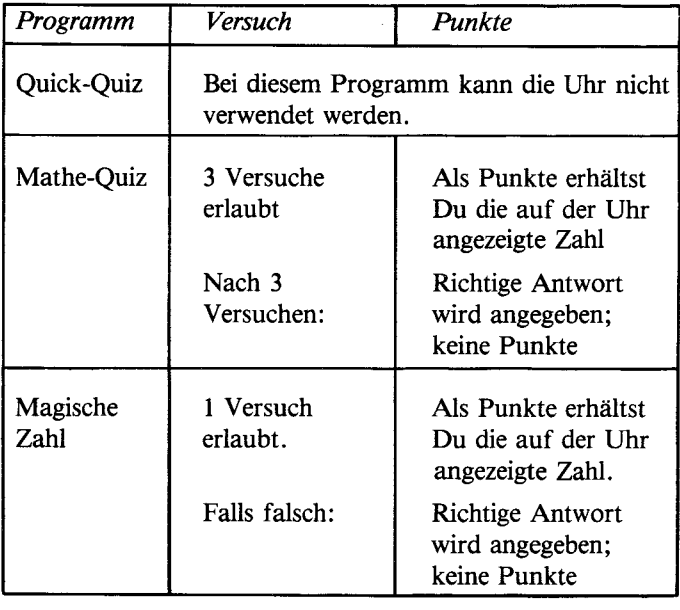

### TEXAS INSTRUMENTS HOME COMPUTER SYSTEM

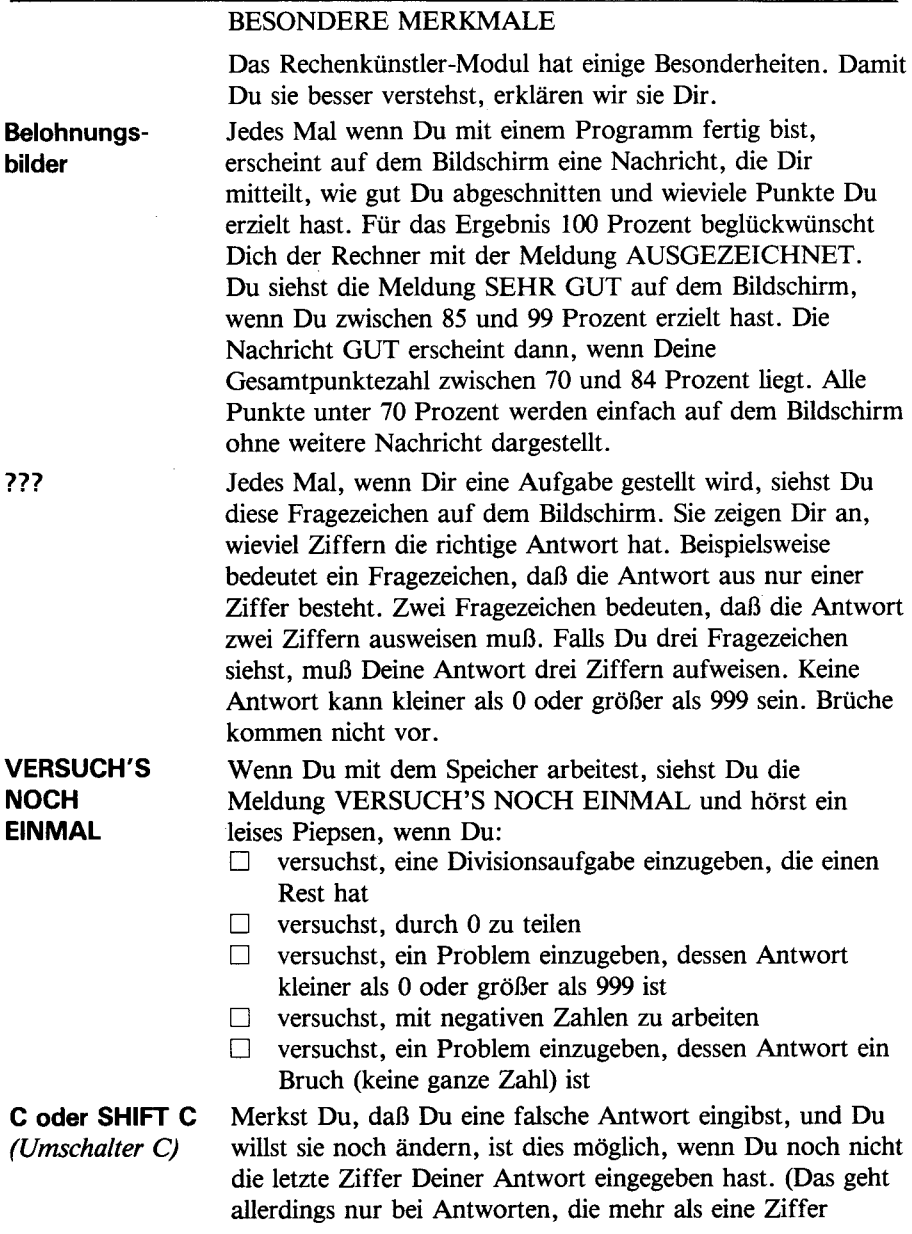

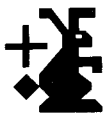

# **+1. Rechenkünstler**

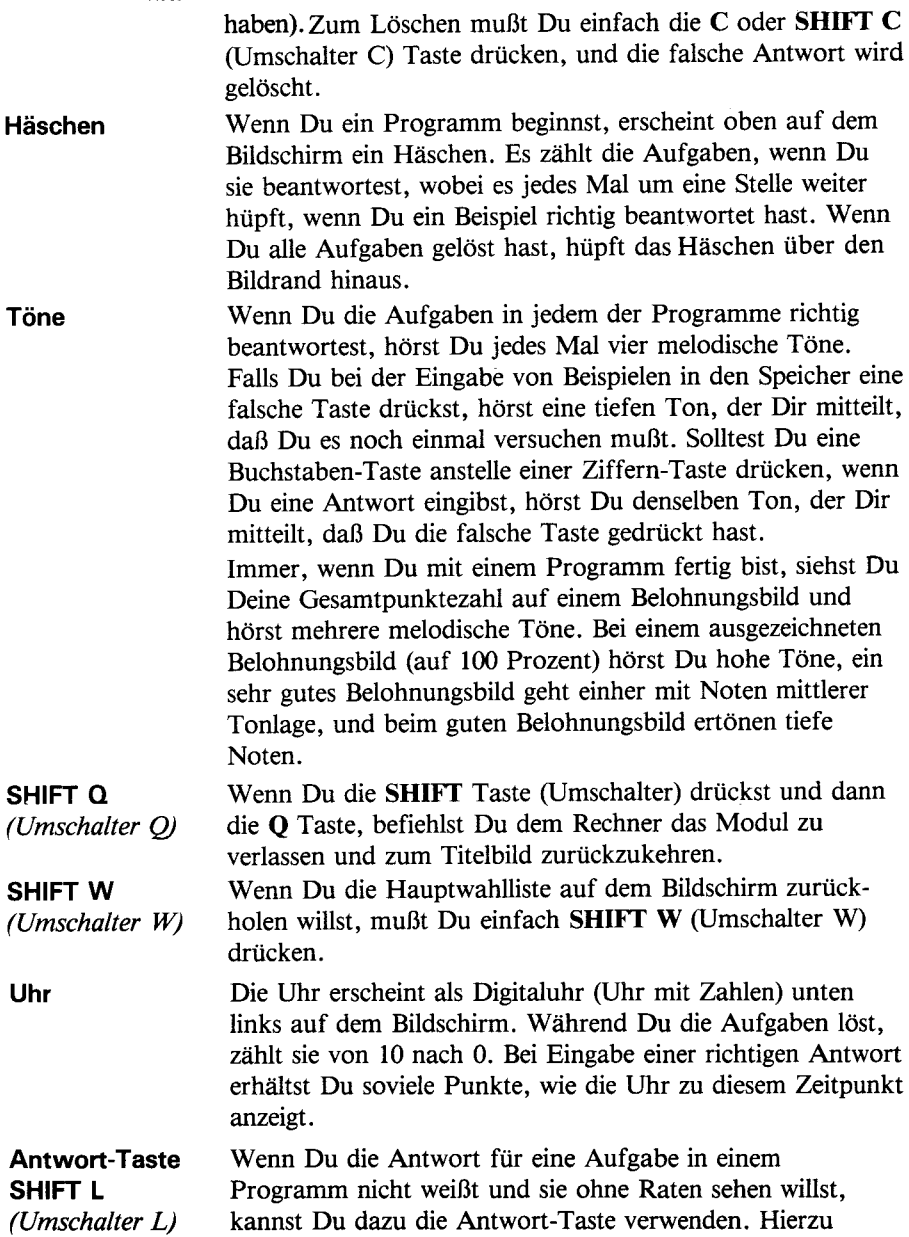

### TEXAS INSTRUMENTS HOME COMPUTER SYSTEM

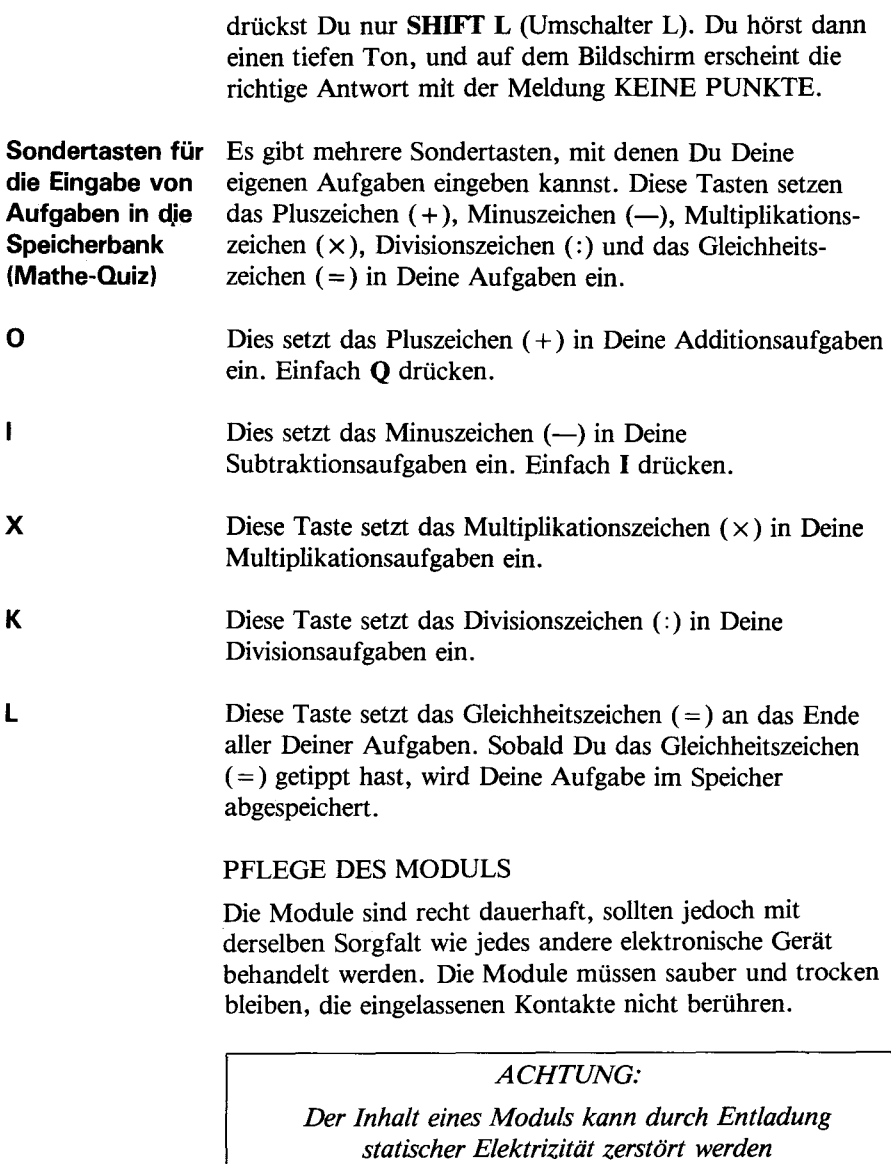

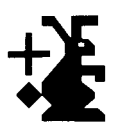

Die Aufladung mit statischer Elektrizität ist in kalten Wintermonaten (oder in Gebieten mit sehr trockenem Klima) eher möglich als bei geringer natürlicher Luftfeuchtigkeit. Wir alle haben schon einmal die unangenehme Erfahrung gemacht, über einen Teppich zu laufen, nach einer metallenen Türklinke zu greifen und einen kurzen, schmerzhaften Funken von unseren Fingerspitzen zur Metallfläche überspringen zu sehen. Das ist statische Elektrizität. Um eine mögliche Beschädigung des Moduls zu vermeiden, sollte man kurz ein Metallteil (eine Türklinke, Tischlampe usw.) berühren, bevor das Modul angefaßt wird. Falls in Ihrem Haus statische Elektrizität auftritt, sollten Sie vielleicht spezielle Teppichpflegemittel kaufen, welche statische Aufladung verhindern. Diese sind gewöhnlich in Eisenwaren-oder Bürofachgeschäften erhältlich.

### BEI SCHWIERIGKEITEN

Falls ein Modul nicht richtig funktioniert, bringen Sie durch Drücken der Tasten SHIFT und O das Titelbild auf den Bildschirm. Modul herausnehmen, sorgfältig wieder einsetzen und eine beliebige Taste drücken, damit das Titelbild wieder erscheint. Die Bezeichnung des Moduls muß an der dritten Stelle ersichtlich sein. Drücken Sie 3, um es zu wählen. (Bemerkung: Gelegentlich kann es vorkommen, daß Sie den Computer aus- und nach ein paar Sekunden wieder einschalten müssen).

Wird das Modul versehentlich herausgenommen, während Sie es noch benutzen, kann es vorkommen, daß der Computer nicht mehr normal reagiert. Um die Einheit wieder in den normalen Betriebszustand zu versetzen, schalten Sieden Computer ab, warten einige Sekunden, und schalten ihn wieder ein.

Falls Sie mit dem Computer oder einem Modul Schwierigkeiten haben, wenden Sie sich bitte an Ihren Händler.

Weitere Hinweise finden Siein der *Bedienungsanleitung* zu Ihrem TI-Home Computer System.

### **SOFTWAREMODUL GARANTIEBEDINGUNGEN**

### 1. Umfang der Garantie

Texas Instruments gewährleistet nur dem Endverbraucher (Erstkäufer) daß das Softwaremodul von Texas Instruments bei sachgemäßer Wartung und sachgemäßem Gebrauch frei von Herstellungs- und Materialfehlern ist.

Diese Garantie deckt die elektronischen und Gehäusebestandteile des Softwaremoduls. Zu diesen Bestandteilen gehören alle Halbleiterbauelemente, Kunststoffteile, Halterungen, Verdrahtungen und sonstige Hardware in diesem Modul. *Diese Garantie gilt nicht* für die Programme, die im Softwaremodul enthalten sind, und für das dazugehörige Buchmaterial. Es ist nach dem heutigen Stand der Programmiertechnik nicht auszuschließen, daß Programme trotz sorgfältiger Testsbei gewissen Anwendungen fehlerhafte Ergebnisse liefern. Vgl. hierzu näher Klausel 4.

Der Garantieanspruch besteht nur, wenn:

- A. Das Softwaremodul nicht durch Unfall, unsachgemäße Behandlung, Nachlässigkeit, unsachgemäße Wartung oder andere Ursachen, die nicht auf Material- oder Herstellungsfehler zurückzuführen sind, beschädigt wurde.
- B. Der Nachweis über das Kaufdatum vom Endverbraucher erbracht ist. Fehlt dieser Nachweis, wird das Softwaremodul zu den zur Zeit der *Reparatur gültigen Servicepreisen repariert.*

Texas Instruments *haftet nicht* für entgangene Nutzung und sonstige Schäden, die nicht an dem Modul selbst entstanden sind.

Die Haftung von Texas Instruments *beschränkt sich* in jedem Falle auf den Kaufpreis für das Softwaremodul.

### **2.Garantiefrist**

Die Garantiefrist beträgt sechs Monate ab dem Tag des Verkaufs des Moduls an den Kunden.

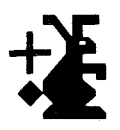

### **3. Garantieleistungen**

Während der Garantiefrist wird mangelhafte Hardware nach Wahl von Texas Instruments kostenlos repariert oder durch ein einwandfreies nachgebessertes Austauschmodul entsprechender Qualität und Güte ersetzt, wenn das Softwaremodul mit Kaufdatumsnachweis an einen der autorisierten Texas Instruments Händler mit Reparaturservice eingesandt wird. (Nähere Einzelheiten in der Bedienungsanleitung.) Bei berechtigten Garantieansprüchen werden die dem Einsender entstehenden üblichen Portokosten von Texas Instruments ersetzt.

Im Falle der Ersatzlieferung unterliegt das nachgebesserte Austauschmodul bis zum Ablauf der ursprünglichen Gewährleistungsfrist, mindestens jedoch für 90 Tage, den vorstehenden Garantiebedingungen.

4. Wichtiger Hinweis auf die Grenzen der Gewährleistung für Programme Die folgenden Hinweise sind *vor der Benutzung* des Softwaremoduls zu beachten.

\*\*\*\*\*\*\*\*\*\*\*\*\*\*\*\*\*\*\*\*\*\*\*\*\*\*\*\*\*\*\*\*\*\*\*\*\*\*\*\*\*\*\*\*\*\*\*\*\*\*\*\*\*\*\*\*\*\*\*\*\*\*\*\*

Angesichts des gegenwärtigen Standes der Technik gewährleistet Texas Instruments nicht, daß die Programme völlig frei von Fehlern sind oder Ihren speziellen Anforderungen genügen. Der Benutzer wird darauf hingewiesen, daß er allein und ausschließlich für alle Entscheidungen und Maßnahmen verantwortlich ist, die er auf Informationen stützt die auf der Benutzung des Programms beruhen. Alle Angaben zur möglichen Verwendung der Programme sind Anregungen und verstehen sich nicht als Zusicherungen der Brauchbarkeit für einen bestimmten Zweck. Sie erfolgen stets unter dem Vorbehalt, daß die Fehlerfreiheit der Programme nicht garantiert wird.

\*\*\*\*\*\*\*\*\*\*\*\*\*\*\*\*\*\*\*\*\*\*\*\*\*\*\*\*\*\*\*\*\*\*\*\*\*\*\*\*\*\*\*\*\*\*\*\*\*\*\*\*\*\*\*\*\*\*\*\*\*\*\*\*

## **Aide-Mémoire**

Pour une utilisation optimale de ce module de commande, ce manuel doit être lu en entier. Les principales touches de fonction sont données ci-dessous pour rappel.

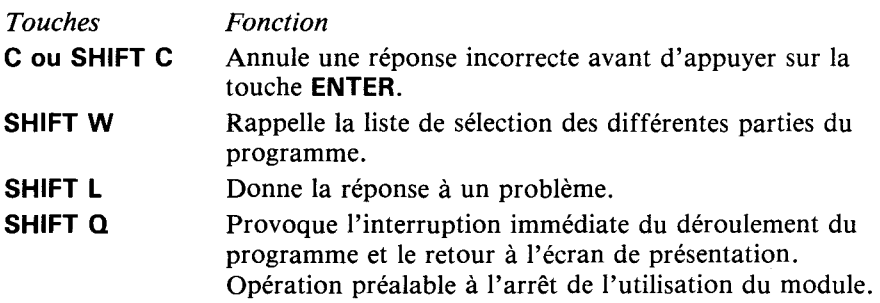

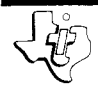

# **Magie des Nombres**

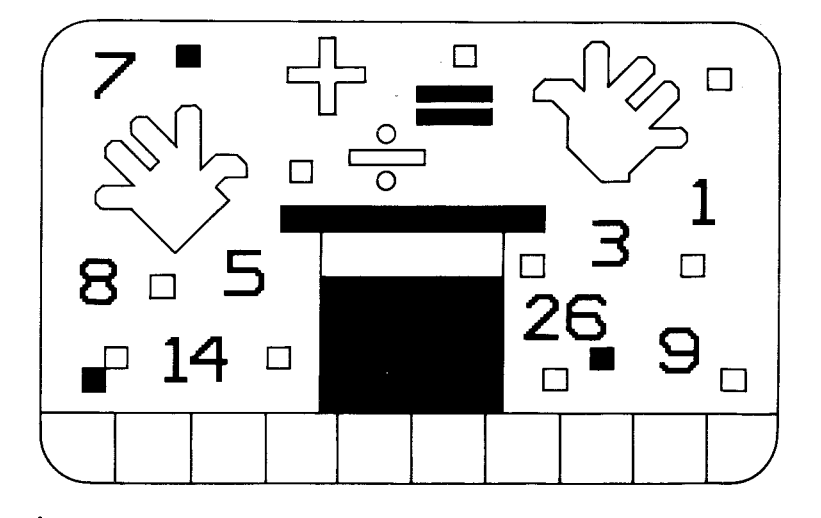

Ce module enfichable Solid State Software est concu pour être utilisé avec l'ordinateur familial Texas Instruments. Il permet, grâce à sa mémoire pré-programmée, d'augmenter la puissance et les possibilités de votre ordinateur familial.

Copyright © 1979 Texas Instruments Programmes et données contenus dans le module. Copyright © 1979 Texas Instruments Pour les conditions de garanties, voir page 61

### NOTE AUX PARENTS

Le module "Magie des nombres" est destiné à montrer à votre enfant que le calcul peut être à la fois amusant et stimulant. Les activités proposées sont structurées de manière à constituer de véritables exercices pratiques, une enrichissante exploration dans le monde des chiffres. Elles permettent à votre enfant de faire des progrès en calcul et demieux assimiler les opérations élémentaires telles que l'addition, la soustraction, la multiplication et la division, tout en respectant son propre rythme de progression. La démarche interactive de ce module correspond à une méthode communément employée dans l'enseignement : un exercice est proposé,exposéà l'enfant, celui-ci essaiera d'y répondre. Le module vérifie la réponse, félicite l'enfant - ou l'invite à essayer une nouvelle fois - et attribue des bons points.

*(Remarque : En général les touches de l'addition, la* soustraction, la multiplication, la division et la touche égal, nécessitent l'utilisation simultanée de la touche **SHIFT** du clavier. Ce module "Magie des Nombres" a été simplifiédemanière à ce que l'enfant puisse introduire directement les problèmes. Toutes les touches d'opération acceptent l'utilisation simultanéede latouche *SHIFT,*  mais celle-ci n'est pas indispensable).

Cemodulecomprend3 typesd'exercices : *l'apprenti magicien, l'opération magique,* et le *nombre magique.* 

L'apprenti Magicien est idéal pour initier votre enfant à l'addition et à la soustraction. L'ordinateur propose au hasard des exercices d'additions et de soustractions, et l'enfant à son tour essaie d'y répondre. Cette activité comprend 2 niveaux de difficulté : le niveau 1 est le plus facile, le niveau 2 plus difficile.

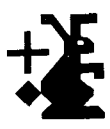

L'opération magique présente deux possibilités de faire des progrès en calcul mental et améliorer ses réflexes. Votre enfant peut, soit répondre à des problèmes choisis par lui-même (ou par vos soins), soit laisser à l'ordinateur lui-même cette sélection. Dans ce dernier cas, l'enfant a l'alternative entre 4 niveaux de difficulté (difficulté croissante allant de 1 à 4). Il choisit le type d'opération.  $+$ ,  $-$ ,  $\times$ , ou : .

Il peut également choisir la partie manquante de l'opération qu'il veut compléter, et enfin décider s'il veut être chronométré ou non.

Le Nombre magique permet de développer la gymnastique mentaledestables d'opérations. Votre enfant peut choisir une table quelconque  $(+, -, \times, :)$ correspondant à un nombre quelconquede 0à9.Il détermine la partie manquante d'une opération qu'il veut compléter, et décide de jouer contre la montre ou non. Tout en répondant aux problèmes posés, votre enfant peut contrôler ses performances.

"*Magie des nombres*" donne à votre enfant plusieurs chances de trouver une bonne réponse en affichant "ESSAYEZ A NOUVEAU" à chaque réponse incorrecte. Les problèmes sont présentés par séries de 10 questions. Si les réponses correctes sont données à l'ensemble des 10 exemples, le score obtenu est de 100 points. Sur l'écran apparaît alors une récompense pour ce résultat "EXCELLENT". Un score entre 85 et 99 points donne lieu à une mention "TRES BIEN" et à une autre récompense. Un résultat entre 70 et 84 points "MENTION BIEN" correspond à une récompense plus modeste. En dessous de 70 points, seul le résultat est donné. Grâce à ce module, votre enfant apprend progressivement à réagir avec un ordinateur. Les enfants savent, d'une manière innée, manipuler les objets et sont fascinés par les affichages multicolores qu'ils génèrent au clavier. De plus, ils apprennent à faire fonctionner l'ordinateur, tout en s'amusant, et seront ainsi très rapidement capables d'utiliser l'ordinateur et le module.

Les autres chapitres de ce manuel sont conçus de manière à ce que votre enfant puisse jouer à la "Magie des nombres", après une simple lecture, de lui-même ou avec votre aide.

### ENTRETIEN DE L'ORDINATEUR

L'ordinateur familial Texas Instruments est d'une utilisation et d'un entretien faciles. Les soins qui sont indispensables à votre ordinateur sont les mêmes que ceux à porter à un poste de télévision, à un électrophone ou à une radio. Les aliments et boissons doivent être tenus à l'écart de l'ordinateur et du clavier. De même, le clavier ne doit pas être brutalisé ni supporter d'objets lourds. Ne touchez pas les contacts du module à l'intérieur de la cavité du module, pour éviter de les briser ou de les endommager.

Soyez prêt à jouer avec "Magie des nombres". A l'aide de votre ordinateur et du module "Magie des nombres", vous pouvez explorer vous-mêmele monde deschiffres. Les exercices du module sont faciles à comprendre et amusants à faire.

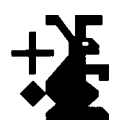

### UTILISATION DES MODULES DE COMMANDE *SOLIDSTATESOFTWARETM*

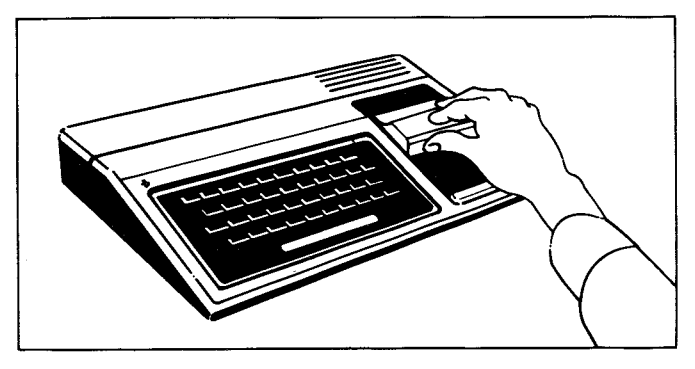

1. *Si l'ordinateur est éteint*, insérez le module dans l'emplacement prévu à cet effet sur la console, puis mettez l'ordinateur en marche. L'écran d'introduction suivant doit apparaître.

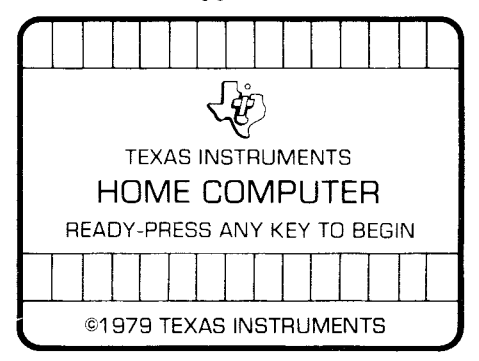

*Si l'ordinateur est en marche, maintenez la touche* **SHIFT** enfoncée et appuyez sur la touche **Q** pour faire apparaître l'écran d'introduction.

2.Appuyez sur n'importe quelle touche pour faire apparaître l'index principal : le titre du module apparaît alors en 6 langues.

### ORDINATEUR FAMILIAL **TEXAS INSTRUMENTS**

### PRESS

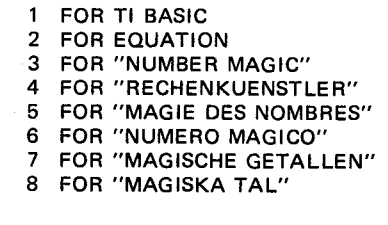

3. Appuyez sur la touche 5 pour obtenir la version française.

*Remarque* : en fin d'utilisation, rappelez l'écran d'introduction en appuyant sur **SHIFT Q**, avant de retirer le module. Sivous rencontrez un quelconque problème pour insérer le module, ou s'il arrive qu'il soit déconnecté accidentellement en cours d'utilisation, reportez-vous au chapître "En cas de difficulté".

La liste des jeux auquels vous pouvez jouer apparaît alors sur l'écran.

APPUYEZ SUR :

- 1 L'APPRENTI MAGICIEN
- 2L'OPERATION MAGIQUE
- 3 LE NOMBRE MAGIQUE

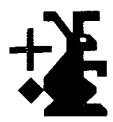

### **Magie des Nombres**

**L'APPRENTI** Si vous appuyez sur la touche **1** "L'apprenti magicien"<br>**MAGICIEN** vous soumettra 10 additions très simples. Pour v vous soumettra 10 additions très simples. Pour y répondre, il suffit d'appuyer sur la touche correspondant au résultat présumé. Par exemple, si le problème  $2 + 5 = ?$  est posé, vous devez appuyer sur la touche 7 pour donner la réponse exacte. (Le point d'interrogation donné dans le problème représente le nombre de chiffres que comporte la réponse exacte : par exemple deux points d'interrogation correspondent à 2 chiffres, trois points d'interrogation à 3 chiffres).

> Au début, vous verrez un lapin blanc dans le coin supérieur gauche de l'écran. Celui-ci se déplace d'un cran vers la droite lorsque vous avez résolu un problème. A chaque réponse exacte, vous verrez apparaîtrele mot CORRECT au milieu de l'écran sous l'exemple, et vous entendrez une petite musique. En cas de réponse incorrecte, le message "ESSAYEZ A NOUVEAU" apparaît sous le problème.

Pendant tout le jeu, le score est visible dans le coin en bas à droite de l'écran. Vous avez droit à 3 essais pour chaque problème. Une réponse exacte au premier essai donne 10 points, 7 points au 2ème, 4 points au 3ème. La bonne réponse s'affiche avec le message "PAS DE POINTS" au delà.

Ces 10 problèmes terminés, vous obtenez votre note, ainsi que votre appréciation. Alors, les choix suivants vous sont proposés.

**APPUYEZ SUR :** 

- **1 POUR CONTINUER CE JEU**
- **2POUR CHOISIR UN AUTRE JEU**
- 3 **POUR REJOUER CETTE PARTIE**
- **4 POUR ARRÈTER DE JOUER**

### ORDINATEUR FAMILIAL TEXAS INSTRUMENTS

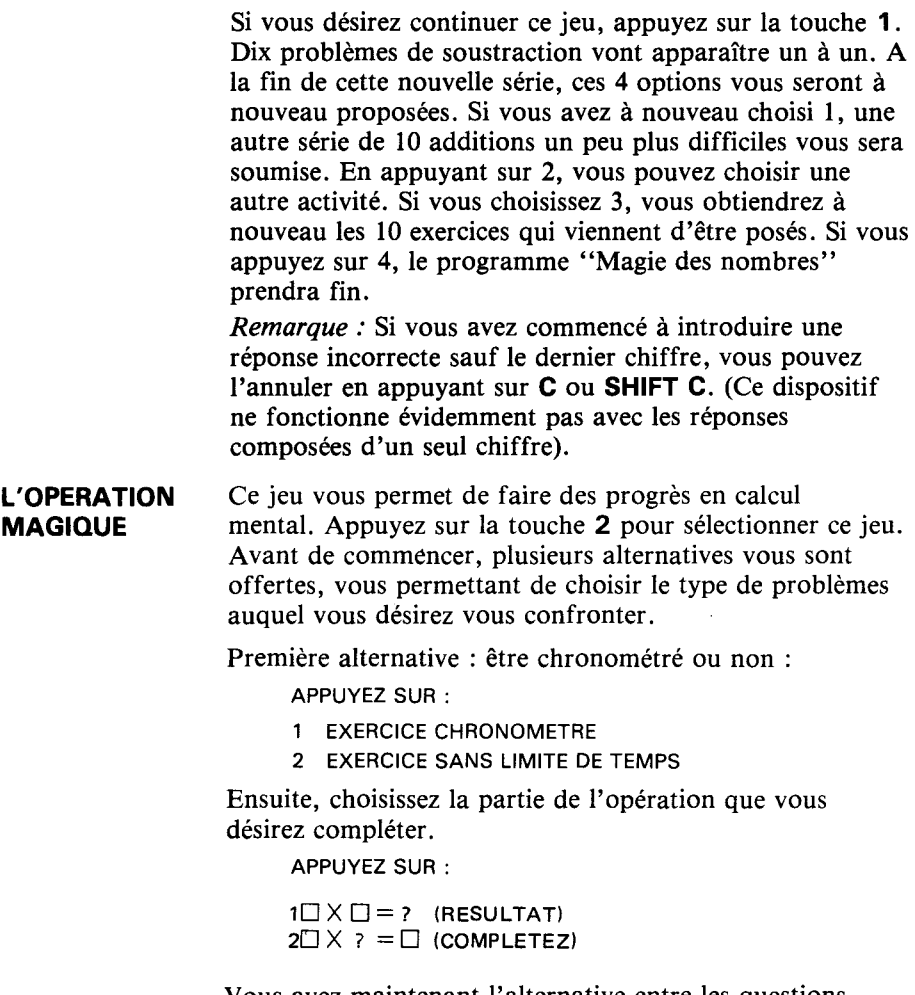

Vous avez maintenant l'alternative entre les questions choisies par "Magie des nombres" (1), ou celles que vous souhaitez poser vous-même (2)

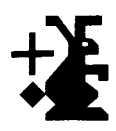

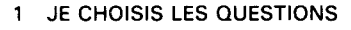

2 VOUS ENTREZ VOS PROBLEMES (JUSQU'A 10)

**Magie**  des nombres **choisit les questions**  Si vous répondez "1", l'ordinateur va choisir 10 problèmes selon différents degrés de difficulté.

**CHOISISSEZ LE NIVEAU DE DIFFICULTE. APPUYEZ SUR :** 

- **1 FACILE**
- 2 MOYEN
- **3DIFFICILE**
- **4 TRESDIFFICILE**

Vous pouvez choisir aussi le type d'opération

**APPUYEZ SUR** 

- 1 **POUR ADDITION (+)**
- **2 POUR SOUSTRACTION (-)**
- **3 POUR MULTIPLICATION (x)**
- **3 POUR DIVISION (:)**

### ORDINATEUR FAMILIAL TEXAS INSTRUMENTS

Vous êtes maintenant prêt à jouer. (Passez au paragraphe "Description du jeu").

**Vous utilisez vos propres problèmes** 

Pour introduire vos problèmes en mémoire, appuyez sur la touche 2 et l'écran suivant apparaît :

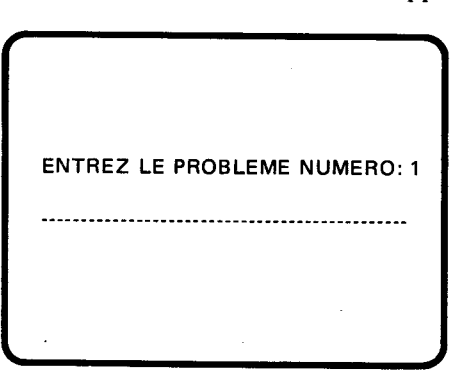

Introduisez maintenant votre premier problème en appuyant sur la touche égal  $(=)$  en dernier. Cela permet d'enregistrer ce problème.

Par exemple, si vous désirez voir poser  $5 - 3 = ?$ , vous devez suivre les instructions ci-après.

• Appuyez sur la touche **5** 

• Appuyez sur la touche I - Le signe moins au-dessus du I signifie soustraction

- Appuyez sur la touche 3
- Appuyez surlatouche **L** pour "égal".

Dès que vous appuyez sur la touche égal, vous verrez affiché "Entrez le problème numéro 2". Le deuxième exemple peut-être écrit maintenant. Continuez jusqu'à ce que vous ayez introduit tous les problèmes (jusqu'à10). Si vous désirez enregistrer moins de 10 questions, appuyez sur la touche **ENTER** dès que vous avez introduit la dernière. Cela permet de commencer le jeu.

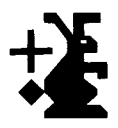

## **Magie des Nombres**

**Description** Une fois les options prises, une première question du **jeu** survient. Si vous avez choisi de jouer contre la montre, vous verrez un chronomètre sous forme d'une montre digitale dans le coin inférieure gauche de l'écran. Le compte à rebours se fait à partir de 10. Les points que vous marquez pour chaque réponse exacte correspondent dans ce cas au nombre inscrit sur la montre digitale au moment où la réponse est introduite. Le message "ESSAYEZ A NOUVEAU" apparaît à la suite de réponses incorrectes. Si la réponse est toujours incorrecte au bout du 3ème essai, la réponse exacte apparaît avec le message "PAS DE POINT".

> Lorsque vous avez résolu tous les problèmes enregistrés, vous obtiendrez une note totale, puis aurez à nouveau les choix suivants :

> > APPUYEZ SUR :

- 1 POUR CONTINUER CE MÊME JEU
- 2 POUR CHOISIR UN AUTRE JEU
- 3POUR REJOUER CETTE PARTIE
- 4 POUR ARRÊTER DE JOUER

### **LENOMBRE MAGIQUE**

Ce jeu vous permet de faire des progrès dans les tables d'opérations. Pour commencer, appuyez simplement sur la touche 3 lors de la sélection des jeux. Vous devez ensuite choisir quelle catégorie de question vous désirez essayez, en précisant :

- $\Box$  Votre choix pour un nombre de 0 à 9
- ❑ Sil'exercice doit être chronométré ounon
- ❑ Quelle partiedel'opération doit être complétée
- ❑ Addition, soustraction, multiplication ou division.

*(Remarque : si vous choisissez le nombre 0, vous ne* pourrez utiliser la table de division car on ne peut pas diviser un nombre par 0).

### ORDINATEUR FAMILIAL TEXASINSTRUMENTS

Au cas où l'option chronométrée est choisie, un compteur à rebours apparaît dans le coin inférieur gauche de l'écran en décomptant à partir de 10. Les points que vous marquez pour chaque réponse exacte correspondent au temps restant inscrit sur le compteur à rebours. Si la réponse correcte n'est pas donnée au premier essai, celleci s'affiche et vous ne marquez aucun point;

Lorsque l'option "sans limite de temps" est choisie, vous marquez 10 points à chaque réponse exacte et le message CORRECT apparaît au centre de l'écran sous l'exemple. En cas de réponse incorrecte, le message PAS DE POINT apparaît;

Votre note est visible tout au long du jeu dans le coin inférieur droit. Lorsque vous avez terminé les 10 questions, l'ordinateur affiche votre note totale, ainsi que l'appréciation d'ensemble. Les 4 options de continuation sont ensuite proposées.

### RESUME DES SCORES

A la fin de chaque jeu de "Magie des nombres", une note s'affiche correspondantà vos performances. Les tableaux suivants vous donnent le score de chaque jeu.

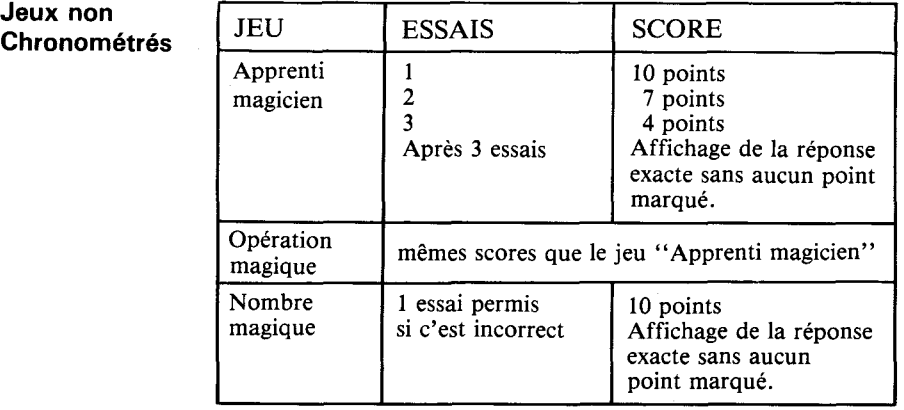

**Jeux** nor

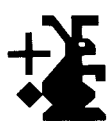

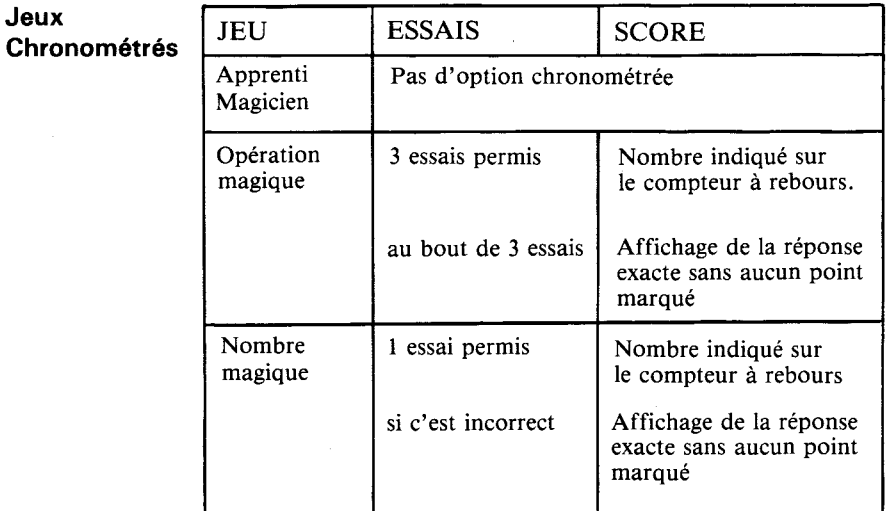

### RAPPEL DES DISPOSITIFS SPECIAUX

"Magie des nombres" est doté de quelques dispositifs spéciaux dont vous trouverez la description ci-dessous pour une utilisation optimale de ce module.

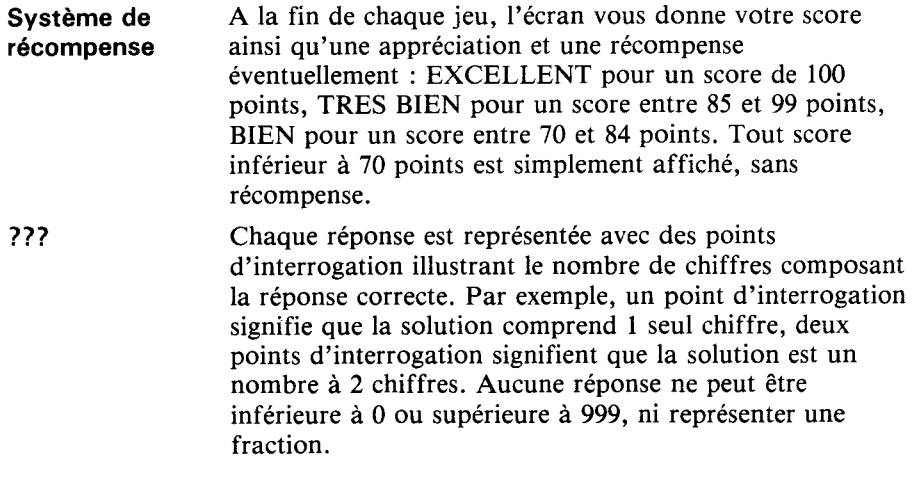

### ORDINATEUR FAMILIAL TEXAS INSTRUMENTS

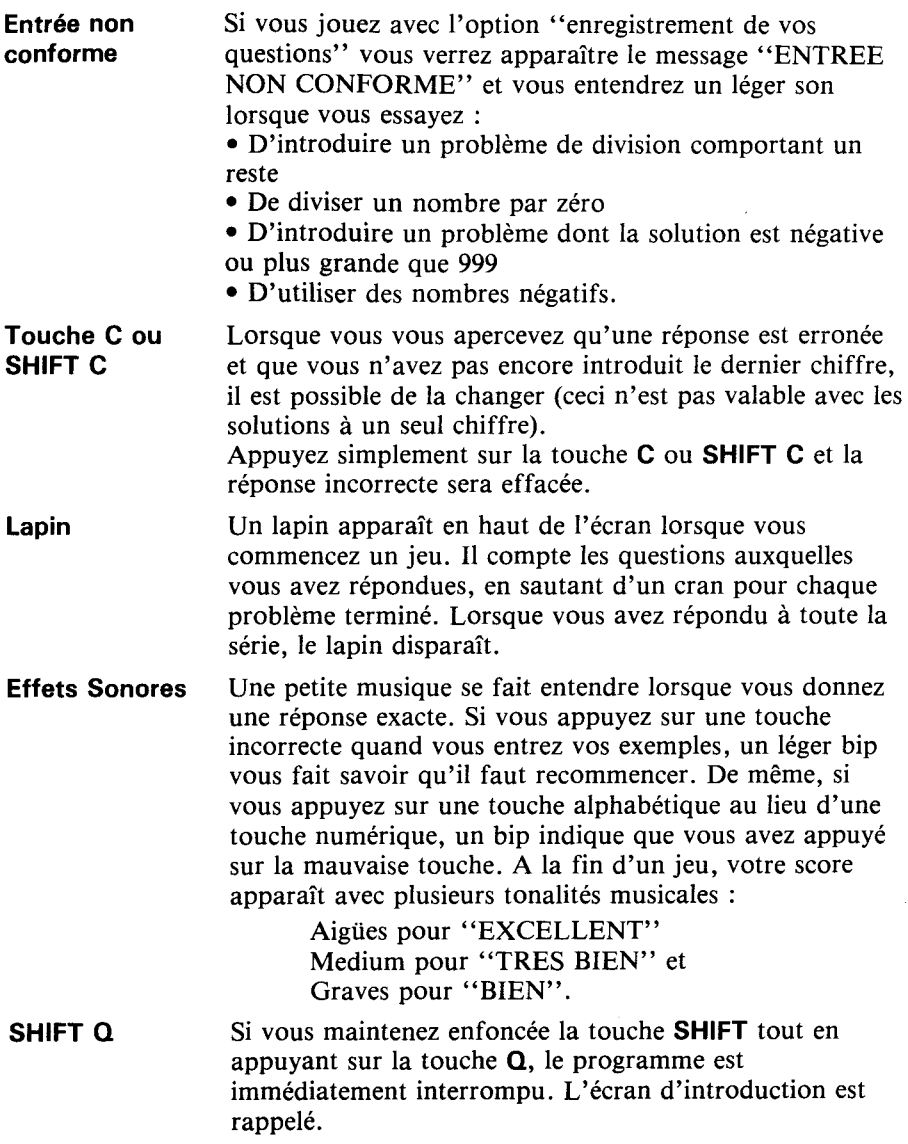

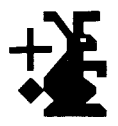

## **Magie des Nombres**

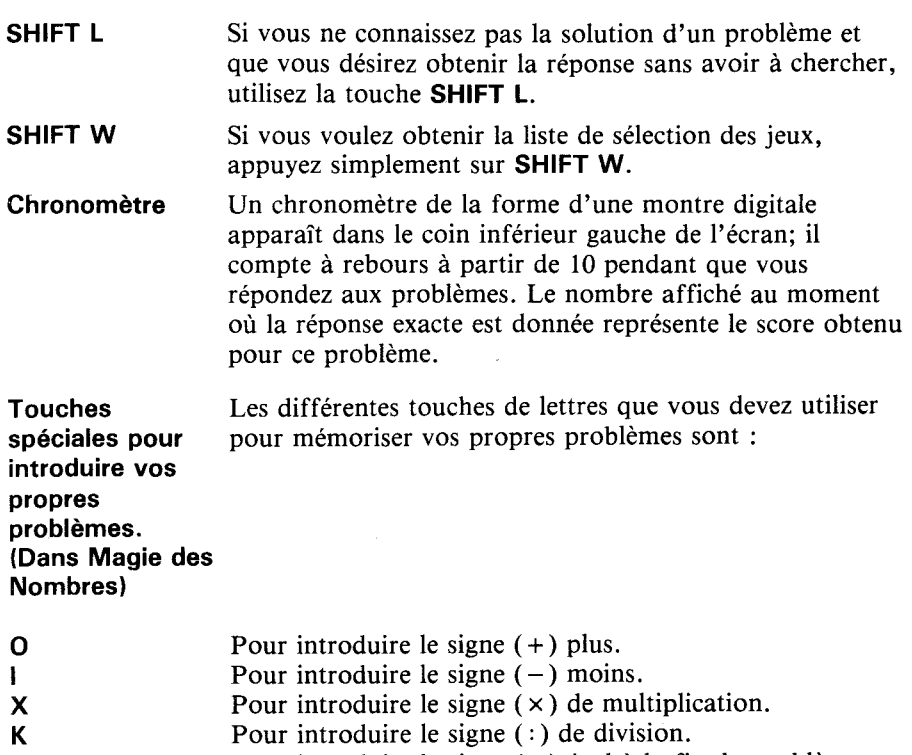

L Pour introduire le signe  $(=)$  égal à la fin du problème. Une pression sur cette touche entraîne la mémorisation immédiate du problème.

**CheNumber Magic** module can provide hours of learning and fun in nathematics for children ages six and up.

**lumber Magic** module activities begin with practice in basic skills and move on to more advanced problems.

- **Quick Quiz "Warm up" with simple addition and subtraction problems** — Number Magic keeps score.
- **Comp Quiz –** Move on to more advanced problems  $(+, -, \times, +)$  at a user-selected level of difficulty.
- **Electro Flash Brush up on times tables, using more advanced examples.** Electronic flash cards cover all of the "basic parts" of mathematics.

### Adds 6K bytes of active mémory with stored program to your TI home computer.

Mit seinen vielfarbigen Bildern, hellen melodischen Tönen und tausenden von vorprogrammierten Übungen bietet das **Rechnenkünstler-Modul** für Kinderal sechs Jahre viele Stunden spielrisches Lernen.

- Quick-Quiz das "Aufwärmen" mit einfachen Additions- und Subtraktionsaufgaben..
- **Mathe-Quiz** jetzt kommen die etwas schwierigeren Aufgaben  $(+, -, \times, :)$ , und zwar mit wählbarem Schwierigkeitsgrad.
- **Magische Zahl** Das elektronische Schnellrechnen deckt alle "Grundrechenarten" ab.

### Dieses Command Modul erweitert den Arbeitsspeicher Ihres TI-Home Computers um 6K Byte.

Magie des nombres enchantera vos enfants pendant des heures, tout en leur apprenant de façon progressive les mathématiques élémentaires (à partir de 6 ans).

- L'Apprenti Magicien initie aux rudiments de l'addition et de la soustraction.
- **L'Opération Magique —** entraîne vers des niveaux plus élaborés dans les quatre opérations au rythme choisi par l'enfant.
- Le Nombre Magique fait découvrir en s'amusant les tables d'opérations.

Ce module pré-programmé augmente de 6.000 octets la capacité mémoire de votre Ordinateur Familial.

Command Module program and data base contents :OPYRIGHT © 1979 TEXAS INSTRUMENTS INCORPORATEC

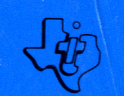

**TEXAS INSTRUMENTS** 

104992 Printed in Hollan,